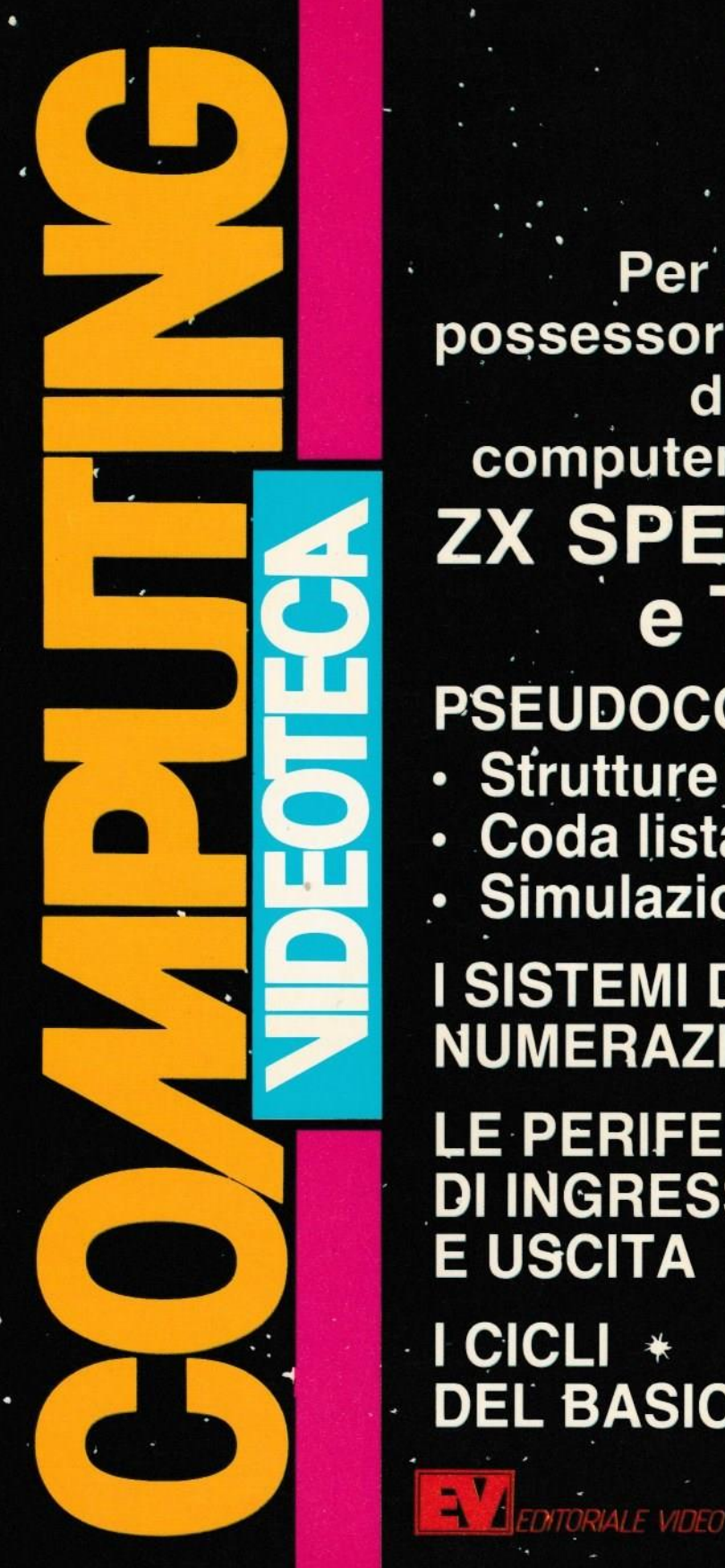

Peri possessori di computer ZX SPECTRUM <sup>e</sup> TI99/4A PSEUDOCODICE: . -Strutture dati · Coda lista .' Simulazione ISISTEMIDl **NUMERAZIONE E PERIFERICHE** DI INGRESSO E USCITA **I** CICLI #

manuale

. DEL BASIC

COMPUTING VIDEOTECA fino <sup>a</sup> questo momento ha offerto ai suoi lettori le lezioni di Pseudocodice, un Corso di Basic per lo ZX SPECTRUM, articoli-guida alla programmazione, notizie importanti sul segreti del vostro computer, trucchi per personalizzare <sup>i</sup> vostri programm<sup>i</sup> <sup>e</sup> tante altre cose che, riteniamo confortati dalle vostre -migliaia di lettere <sup>e</sup> telefonate, abbiano reso <sup>p</sup>iuttosto indispensabili questi manuali periodici destinati ad affiancare il vostro prezioso ZX SPECTRUM.

L'entusiasmo dei lettori ci spinge <sup>a</sup> offrire sempre di <sup>p</sup>iù <sup>e</sup> perciò vi annunciamo con piacere-che, a partire dai prossimi numeri, COMPUTING VIDEOTECA si arricchirà anche di lezioni chiare <sup>e</sup> indispensabili sul Linguaggio Macchina dello ZX SPECTRUM. Purtroppo le lezioni di linguaggio macchina non servono per il TI II/4A, comunque <sup>i</sup> possessor<sup>i</sup> di questa duttile <sup>e</sup> intramontabile macchina potranno consolarsi con <sup>g</sup>li articoli sullo pseudocodice, sui sistemi di numerazione <sup>e</sup> sulle periferiche che sono tutti utilissimi.

Se i manuali riscuotono un grande successo, entusiasmo non certo inferiore desta la raccolta di stotware in cassetta con cinque giochi <sup>e</sup> programm<sup>i</sup> destinati ai possessori di ZX Spectrum <sup>e</sup> altri cinque per coloro che possiedono il TI 99/4A,

Per lo ZX Spectrum <sup>i</sup> programm<sup>i</sup> sono: Mixxil (un bellissimo <sup>g</sup>ioco di strategia), Dizionario (utile per tradurre moltissimi termini tra italiano <sup>e</sup> inglese) Sequencer (gioco di abilità <sup>e</sup> memoria) Lines (un programma divertente che metterà <sup>a</sup> dura prova la vostra abilità) <sup>e</sup> infine un tradizionale e utilissimo programma di Bioritmi. Per il TI 99/4A i programmi sono: Space War (gioco spaziale) Slot Machine (un programma molto divertente che vi permetterà di scommettere con voi stessi) Agente segreto (gioco di abilità) Dieta e Calorie (due programm<sup>i</sup> utilissimi per nutrirsi meglio <sup>e</sup> divertirsi). Per <sup>i</sup> nuovi lettori ripetiamo le indicazioni per ottenere <sup>g</sup>li arretrati: <sup>è</sup> sulficiente inviare la richiesta (specificando <sup>i</sup> numeri desiderati) su vaglia intestato a Editoriale VIDEO - Via Castelvetro 9 - 20154 Milano. Oppure si può spedire la richiesta, al medesimo indirizzo, allegando un assegno. L'importo di ciascun numero arretrato, comprensivo di tutte le spese di invio, è di 15.000 lire.

Ringraziamo ancora i lettori e in particolar modo tutti coloro che ci comunicano suggerimenti <sup>e</sup> idee <sup>e</sup> collaborano quindi <sup>a</sup> rendere sempre <sup>p</sup>iù <sup>p</sup>iacevole il nostro lavoro.

COMPUTING VlDEOTECA N. 4 - Editoriale VIDEO - Direttore: Antonio Luca rella - Coordinamento tecnico: Roberto Treppiedi - Hanno collaborato: Marco Affer, Alberto Barbati, Massimo Cellini, Umberto Colapicchioni, Umberto Fassi, Alfredo Malgrati, Carlo Mantegazza, Stefano Milanesi, Maurizio Mon leverdl, Sebastlano Pastore, Glauco Piatteletti. Daniele Rieloli, Alessandro Vallone, Giovanna Zampella - Stampa: La New Graf Milano - Fotocomposizione: ERREGI Milano - Reg. del Trib. di Milano n. 519 del 10/11/84 - Stampato in Italia

# ' STRUTTURE DATI COMPLESSE ' CODA LISTA ' SIMULAZIONE

Si definiscono SEMPLICI, le strutture dati che sono realizzate con una esplicita dichiarazione all'interno di un linguag<sup>g</sup>io di programmazione. In BA-SIC sono semplici la variabile singola (per esempio A, oppure AS), la variabile con un indice (per esempio A(100)). <sup>e</sup> le variabili con due <sup>o</sup> <sup>p</sup>iù indici (per esempio A(10,20)).

in altri linguaggi, per esempio il COBOL ed il PASCAL, esiste la variabile strutturata <sup>a</sup> RE-CORD, che è definita come un insieme di variabili sia alfanumeriche che numeriche.

Si definiscono "strutture dati COMPLESSE", quelle organizzazioni di variabili tali che non possono essere dichiarate esplicitamente nel linguaggio di programmazione in oggetto. Un esempio che esamineremo in questo articolo è la struttura di LlSTA ela struttura di CODA. La coda è una struttura dati che non <sup>è</sup> considerata "primitiva" in nessun linguaggio di pro grammazione, dichiarabile per esempio con la frase: A(100) CODA.

## LA LISTA

Il fatto <sup>è</sup> che per esprimere certi problemi, <sup>o</sup> per descrivere certi algoritmi, <sup>è</sup> molto comodo immaginare che <sup>i</sup> dati siano organizzati in modo complesso.

Facciamo un esempio. Supponiamo di voler scrivere un algoritmo che memorizza la lista della spesa da fare. <sup>E</sup> semplice per noi dire: "aggiungere un articolo alla lista", oppure "eliminare un articolo dalla lista", oppure "correggere la quantità da comprare di un certo articolo della lista"… In verità noi stiamo facendo riferimento alla parola "lista" perché essa <sup>e</sup> un modo ben conosciuto di organizzare <sup>i</sup> dati, le cui caratteristiche (a prima vista ovvie) sono immediate.

Analizziamo cosa intendiamo per lista:

- 1. I dati sono raccolti in modo che siano uno di seguito all'altro.
- 2. La lista ha termine dopo l'ultima riga memorizzati, oppure quando termina lo spazio fisico riservato per la lista.
- 3. Si suppone che inserire un elemento in una lista significa aggiungere un nuovo articolo in fondo alla lista.
- 4. Si capisce subito che per eliminare un elemento dalla lista è sufficiente fare in modo che esso sia "saltato" <sup>o</sup> "ignorato" quando si scandisce la lista. per esempio mettendo una croce sopra.

Ecco perché <sup>è</sup> cosi importante per noi usare il concetto astratto di lista, invece che spiegare esplicitamente <sup>i</sup> vincoli <sup>a</sup> cui deve sottostare un elenco di variabili per essere chiamato "lista"!

Per il conoscitore del BASIC è ovvio (forse fin troppo), che la struttura dati "variabile con indice" realizza BENE una struttura di lista. Ed infatti la variablle con indice è la "materia prima" con cui organizzare una "lista". Ma la struttura da sola non pasta: <sup>è</sup> importante anche il modo di GESTIRLA affinché si realizzi una vera struttura di lista.

In realtà per organizzare una lista servono due strutture dati semplici: una variabile ad indice AS ed una variabile numerica P, che serve per memorizzare l'indice dell'ultimo elemento della lista memorizzato.

Con lo pseudocodice possiamo esprimere <sup>g</sup>li algoritmi di gestione di una lista, che sono:

 inserimento dell'elemento E\$ nella lista [INLISTA]

— eliminazione dell'elemento ES dalla lista [DUTLISTA]

— scansione (e stampa) della lista [SCANLISTA].

Supponiamo di dimensionare la lista <sup>a</sup> 100 elementi:

INIZIO, INLISTA.  $SE P + 1 > 100$ ALLORA Scrivi "Non <sup>v</sup>'è <sup>p</sup>iù spazio nella lista per l'elemento" E\$ ALTRIMENTI  $P = P + 1$  $AS(P) = ES$ FINE SE FINE. INIZIO. OUTLISTA  $J = 1$ RIPETI  $\textsf{FINCHE}$  (J  $\leq$  P) AND (A\$(J)  $\neq$ 

E\$)

 $J=J+1$ FINE\_RIPETI  $SE J \geq P + 1$  ALLORA Stampa "Elemento non esiste nella lista" ALTRIMENTI RIPETI PER J DA J A P  $A\$(J) = A\$(J + 1)$ FINE\_RIPETl  $P = P -$ FINE\_SE FINE.

La OUTLISTA cerca l'elemento richiesto per l'eliminazione (che supponiamo memorizzato in E\$) nel primo ciclo di ripetizione. Poi quando il ciclo si interrompe, se J è maggiore di P + 1 significa che abbiamo esaminato tutta la lista senza trovare l'elemento da eliminare, altrimenti si procede a far salire di una posizione ogn<sup>i</sup> elemento della lista dal j-esimo in po<sup>i</sup> (istruzione  $\overline{AS}(J) = AS(J + 1)).$ 

L'ultima procedura che esaminiamo è la procedura di SCAN-SlONE della lista: un algoritmo che emette tutti <sup>g</sup>li elementi "vivi" della lista:

INIZIO, SCANLISTA RIPETI PER J DA <sup>1</sup> A P Stampa A\$(J) FlNE…RIPET1 FINE.

Osservate che il puntatore P è stato aggiornato ad ogn<sup>i</sup> inserzione <sup>e</sup> ad ogn<sup>i</sup> eliminazione <sup>e</sup> perciò conserva sempre l'indice dell'ultimo elemento della lista.

Il modo migliore per comprendere il funzionamento della lista è quello di provare <sup>a</sup> <sup>g</sup>iocare col programma BASIC di figura 1. Con questo programma interattivo provate ad inserire nomi di

persone nella lista, ad eliminar le <sup>e</sup> po<sup>i</sup> <sup>a</sup> stampare la lista aggiornata. In breve tempo comprenderete l'importanza di questa struttura dati e sarete pronti per usare <sup>g</sup>li algoritmi qu<sup>i</sup> indicati all'interno dei vostri programmi.

La LISTA è una struttura dati complessa, realizzabile mediante una variabile con indice ed un opportuno corredo di al' goritmi di gestione. Questa af. fermazione è vera in generale: "OGNI STRUTTURA DATI COM— PLESSA E REALIZZABILE A PARTIRE DALLE STRUTTURE DATI SEMPLICI, su CUI SONO BASATI <sup>I</sup> PROGRAMMI DI GE-STIONE DELLA STRUTTURA STESSA".

In generale <sup>i</sup> programm<sup>i</sup> di gestione sono sempre: '

- "inserimento di un nuovo elemento"
- -"eliminazione di un elemento"
- "ricerca di un certo elemento" '
- "stampa di tutta la struttura", (detto anche "visita ordinata degli elementi della struttura")

Quante strutture dati complesse sono state inventate?

Per rispondere alla domanda è necessario riflettere un momento: è chiaro che chiunque può inventare, per i propri scopi particolari, la struttura dati che <sup>g</sup>li risulta <sup>p</sup>iù comoda. Solo alcune, però, di tutte le strutture possibili, sono di carattere cosi generale da meritare uno studio ed un nome ben conosciuto <sup>e</sup> divulgato. Tra di esse le <sup>p</sup>iù fondamentali sono:

- —Liste lineari semplici (quella appena studiata)
- —Coda

| - Lista ad anelli/doppia/circolare —Plla

- —Alberi
- —Grafi

Le liste di ogn<sup>i</sup> genere, le code ele <sup>p</sup>ile rientrano tutte nella categoria delle strutture dati lineari. Gli alberi ed <sup>i</sup> grafi sono invece strutture non lineari, <sup>e</sup> verranno affrontati in un altro articolo.

# LA CODA

Analizziamo invece una struttura dati complessa altrettanto ovvia quanto la lista, <sup>e</sup> cioè la "coda".

Immaginiamo di stabilire una organizzazione di dati tale per cui l'ultimo elemento della struttura sia anche l'ultimo elemento estraibile dalla struttura. Abbiamo realizzato in modo astratto una struttura dati che riproduce la sequenza di arrivi <sup>e</sup> partenze di persone (od oggetti) da una coda, dove per ARRIVO si intende inserimento di una persona in fondo alla coda, <sup>e</sup> per PARTENZA si intende l'eliminazione della prima persona in testa alla coda.

Perciò una coda è descritta altrettanto bene dalle due frasi seguenti: Una coda è:

- a) Una lista in cui le eliminazioni riguardano solo l'elemento in testa alla lista, <sup>e</sup> l'inserimento avviene in coda.
- b) Una lista di elementi con accesso FIFO (dall'inglese FIRST IN, FIRST OUT, cioè: il primo ad entrare è anche il primo ad uscire).

Come si realizza una coda? Naturalmente la materia prima <sup>è</sup> ancora una volta una variabile con indice, per esempio Q\$(100). Oltre <sup>a</sup> questo sono necessarie due variabili numeriche: una per conservare l'indice all'elemento di testa della coda, <sup>e</sup> la seconda per conservare l'indice del fondo della coda. Chiamiamo il primo Ted e il secondo<br>E

Abbiamo bisogno ora di <sup>2</sup> algoritmi di gestione: INCODA che inserisce un elemento in coda, ed OUTCODA che elimina l'elemento di testa della coda.

Supponiamo di avere una variabile con indice Q\$(100) di cento elementi come supporto della coda. Inizialmente  $T = F = O$  indica'che non <sup>c</sup>'è nessun elemento in coda. Man mano che arrivano elementi, <sup>F</sup> si sposta sempre <sup>p</sup>iù verso il numero 100. Intanto alcuni elementi si eliminano dalla testa della coda ed anche <sup>T</sup> si sposta verso 100. Se gestissimo la coda in questo modo banale, vedremmo che quando <sup>F</sup> <sup>è</sup> arrivato <sup>a</sup> 100, <sup>e</sup> <sup>T</sup> per esempio <sup>a</sup> 30, non potremmo introdurre un nuovo elemento in coda (perché <sup>F</sup> non può arrivare <sup>a</sup> 101) sebbene noi abbiamo <sup>29</sup> posizioni libere in testa al vettore. Per questo il modo migliore è gestire la coda con una lista circolare: dopo il <sup>100</sup> elemento, se <sup>c</sup>'è posto, l'inserimento ricomincia da 1.

Detto questo, passiamo agli algoritmi:

INIZIO. INCODA  $FL = F$  $SE$  FL=10 ALLORA FL=1 ALTRIMENTI  $FL = FL + 1$ . SE FL=T ALLORA Stampa "non ci stanno altri elementi in coda" ALTRIMENTI  $F = FL$  $QS(F) = ES$  $SE T = O ALLORA T = 1$ 

FINE\_SE FINE INIZIO. OUTCODA  $SE$  T = 0 ALLORA Stampa "Nessun elemento in coda ALTRIMENTI  $ES = QS(T)$ FINE\_SE  $SE T = F$ ALLORA  $F = 0$  $T = 0$ ALTRIMENTI  $SE$  T = 100 ALLORA  $T=1$ ALTRIMENTI  $T = T + 1$ FINE\_SE FINE\_SE

FINE

L'algoritmo di visita della coda <sup>è</sup> comprensibile se si pensa che <sup>i</sup> casi sono due: <sup>o</sup> la lista comincia da <sup>T</sup> <sup>e</sup> finisce ad <sup>F</sup> (caso in cui  $T \leq F$ ), oppure la lista va da <sup>T</sup> alla fine del vettore, <sup>e</sup> po<sup>i</sup> <sup>g</sup>li ultimi elementi vanno da 1 a F (caso in cui  $F < T$ ). (Questo ultimo caso è quello descritto prima, in cui si fa uso della ciclicità della lista),

INIZIO. SCANCODA. Stampa "INIZIO CODA"  $SE T \leq F$ ALLORA RIPETI PER J DA T A F Stampa "CLIENTE" Q\$(J) FINE\_RIPETI ALTRIMENTI RIPETI PER J DA T A 100 Stampa "CLIENTE" Q\$(J) FINE\_RIPETI RIPETI PER J DA <sup>1</sup> A F Stampa "CLIENTE" Q\$(J) FINE RIPETI

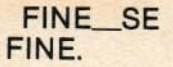

Come nel caso della lista, an-

FINE\_SE che per la coda diamo un programma EAS|C col quale provare gli algoritmi descritti. Buon divertimento e... arrivederci.

10 INPUT"INTRODUCI E, I, S (OPPURE F PER FINE) ";C\* 20 IFC\$><"S"THEN40 30 GOSUB210:GOTO100 40 IFC\$><"E"THEN60 se INPUT "INTRODUCI ELEMENTO DA ELIMINARE";E\$:GOSUB140:GOTO100 se IFC\$><"I"THEN90 70 INPUT UINTRODUCI ELEMENTO DA INSERIRE (FFFF PER FINIRE)"IES BO IF E\$="FFFF"THEN90 85 GOSUB110:GOT070 90 IFC\$="F"THEN105 100 GOTO10 105 STOP 110 REM INLISTA \*\*\*\*\*\*\*\*\*\*\*\*\*\*\*\*\*\*\*\*\*\*\*\* 120 IFP>9THENPRINT"NON SPAZIO":RETURN 125  $P = P + 1:AB(P) = E$ \$ 130 RETURN 140 REM OUTLISTA \*\*\*\*\*\*\*\*\*\*\*\*\*\*\*\*\*\*\*\*\*\*\*\*<br>150 J=1 isa IF(J>P)OR(A\$(J)=E\$)THEN185  $170 J = J + 1$ 180 GOTO160 185 REM FINE RIPETI 190 IF J>P+1THENPRINT"TLEMENTO" E\$ "NON ESISTE NELLA LISTA":RETURN 195 FORJ=J TO P:A\$(J)=A\$(J+1):NEXTJ:P=P-1 200 RETURN 210 REM SCANLISTA \*\*\*\*\*\*\*\*\*\*\*\*\*\*\*\*\*\*\*\*\* 211 PRINT"\*\*\*\* INIZIO LISTA \*\*\*\*" 220 FORJ=1TOP:PRINTA\$(J):NEXT 251 PRINT"\*\*\*\* FINE LISTA \*\*\*\*" 260 RETURN READY.

5 DIM Q\$(10):T=0:F=0 IO INPUT"INTRODUCI A, P, S (OPPURE F PER FINIRE) "ICS 20 IF C\$><"S"THEN40 30 GOSUB210:GOTO100 40 IF C\*><"P"THENSO 50 GOSUB140: INPUT"SE NE VA IL CLIENTE"; E\$:GOTO100 60 IF C\$><"A"THEN90 70 INPUT"ARRIVA IL CLIENTE (PER FINIRE FFFF) \*: F\$ SO IF ES="FFFF"THEN30 85 GOSUB110:GOT070 90 IF C\$="F"THEN105 100 GOTO10 105 STOP 110 REM IN CODA \*\*\*\*\*\*\*\*\*\*\*\*\*\*\*\*\*\*\*\*\*\*\*\*  $120$  IFF=10THENF=1  $122$  IFF(10THENF=F+1 123 IFF=T THENPRINT"MESSAGGIO DI OVERFLOW" IRETURN  $125$  Q\$(F)=E\$: IFT=0THENT=1 130 RETURN 140 REM OUT CODA \*\*\*\*\*\*\*\*\*\*\*\*\*\*\*\*\*\*\*\*\*\*\* I60 IFT=0THENPRINT"NESSUN ELEMENTO IN CODA":GOTO170 is: ES-GS(T) 170 IFT=FTHENF=0:T=0:RETURN 175 IFT=0THENT=1 180 IFT<>
OTHENT=T+1 185 RETURN 210 REM SCANCODA\*\*\*\*\*\*\*\*\*\*\*\*\*\*\*\*\*\*\*\* 220 FRINT" \*\*\* INIZIO CODA \*\*\*\* 225 FORJ=TTOF:PRINTQ\$(J):NEXTJ 230 PRINT" \*\*\* FINE CODA \*\*\* 240 RETURN REHDY.

READY.

200 REM \*\*\*\*\* SCANCODA \*\*\*\*\* 205 FRINT"\*\* INIZIO CODA \*\*\* 210 IFT<FTHENFORJ=6T TO F:PRINT"CLIENTE";Q\$(J):NEXTJ 220 IFF:TTHENFORJ=T TO100:PRINT"CLIENTE";Q\$(J):NEXTJ:FORJ=1TO F:PRINT"CLIENTE";Q \$(J):NEXTJ 230 RETURN READY.

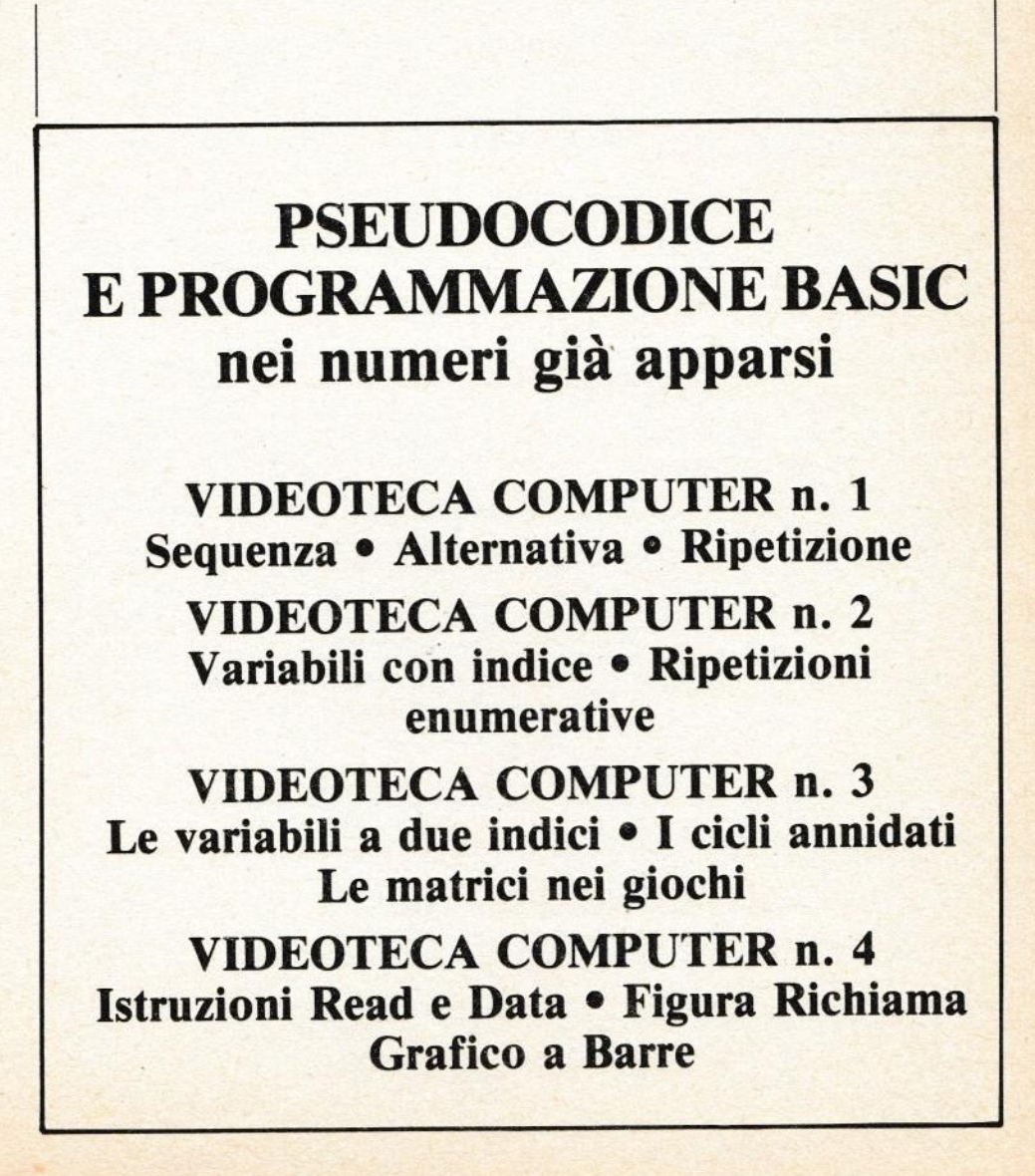

# I SISTEMI DI NUMERAZIONE

### INTRODUZIONE

in questo articolo si discute l'argomento della rappresentazione dei numeri in varie basi, da binaria <sup>a</sup> esadecimale. Alla fine dell'articolo viene presentato un programmino BASIC che converte un numero rappresentato in una qualunque base compresa tra <sup>2</sup> <sup>e</sup> 16, in un numero in base dieci.

Il prossimo mese si tratterrà della conversione inversa: come rappresentare un numero decimale in una base diversa (binaria, ternaria etc... fino ad esadecimale).

Verrà quindi presentato l'analogo programma BASIC di conversione.

Certamente nessuno dubita che <sup>i</sup> nomi che <sup>g</sup>li uomini danno alle cose siano completamente arbitrari. In Francia cane si dice "chien", in Gran Bretagna "dog" <sup>e</sup> qualunque cosa si dice in cinese è perfettamente chiaro <sup>a</sup> tutti che halo stesso valore di indicare l'animale cane così come in ogni altra lingua. Con i numeri le cose stanno nello stesso identico modo: lo stesso "numero" può essere espresso in diverse "lingue", dove per "lingua" si deve intendere una base di numerazione.

'

Per la comunicazione tra soli esseri umani, la numerazione adottata è stata la base 10, cioè la <sup>p</sup>iù naturale per degli esseri dotati di <sup>10</sup> dita (che si rivelano utilissime per contare).

L'elaboratore al contrario degli uomini, è in grado, assenza o presenza di corrente, di riconoscere solo due diverse cifre: lo 0 e l'1, e questo è un po' come dire che possiede solamente due dita.

Il sistema di numerazione interno di un computer <sup>è</sup> quindi "binario".

Lo scopo di questo articolo <sup>è</sup> quello di presentare <sup>i</sup> diversi possibili sistemi di numerazione usati nel mondo dell'informatica, spiegando anche come passare con facilità dall'uno all'altro.

<sup>A</sup> questo scopo, ed anche per dar la possibilità di impratichirsi con le varie basi di numerazione, saranno presentati dei programmi BASIC, semplici ma istruttivi, coi quali esercitarsi nelle conversioni.

### SISTEMI DI NUMERAZIONE

Noi siamo abituati ad usare <sup>i</sup> numeri nella rappresentazione decimale; <sup>g</sup>li elaboratori invece usano normalmente la rappresentazione binaria.

il sistema decimale ha per "base" il numero 10, in quanto vengono usate 10 cifre: 0, 1, 2, 3, 4, 5, 6, 7, <sup>B</sup> <sup>e</sup> 9.

Un qualsiasi numero in base <sup>10</sup> è una successione di cifre, ognuna delle quali ha un valore che dipende dalla posizione che la cifra stessa occupa allo interno del numero; il nostro sistema numerico usa cioè una "notazione posizionale". ll numero 442, per esempio, viene interpretato come la somma di <sup>3</sup> numeri, di cui <sup>4</sup> centinaia, <sup>4</sup> decine <sup>e</sup> <sup>2</sup> unità, cioè

$$
442_{base 10} = 4 \times 10^{2} + 4 \times 10^{1} + 2 \times 10^{0}
$$

dove 10°=1 (un qualunque numero elevato alla potenza zero <sup>è</sup> uguale ad uno).

Ogni cifra ha un peso diverso <sup>a</sup> seconda della posizione occupata; abbiamo intatti visto nello esempio precedente che la cifra 4, comparendo in <sup>2</sup> posizioni diverse, assume due pesi diversi: 10<sup>2</sup> e 10.

Il sistema binario, invece, ha per "base" il numero 2, in quanto vengono usate <sup>2</sup> cifre: <sup>0</sup> <sup>e</sup> 1. Un qualsiasi numero in base <sup>2</sup> <sup>è</sup> una successione di "zeri" ed "uno", ognuno dei quali, anche in questo sistema, ha un valore che dipende dalla posizione oc» cupata (che si legge "uno zero uno uno").

Il numero binario 1011 può essere cosl espresso:

$$
(1011)2 = 1 × 23 + 0 × 22 + 1 × 2+ 1 × 20 = 1110
$$

il numero 1011 in "base 2" è quindi uguale ad <sup>11</sup> in "base 10". Ogni cifra del sistema binario è chiamata "bit", nel linguaggio informatico, contrazione di "binary digit" (letteralmente "cifra binaria"); "byte" <sup>è</sup> invece il nome inglese con il quale si indicano gruppi di <sup>8</sup> bit.

Esistono altri sistemi di nume-

' zione, quali |"'ottale" <sup>e</sup> l'esaecimale (base 16) usati nel mondo dell'informatica per rappresentare <sup>i</sup> numeri binari in modo <sup>p</sup>iù conciso.

intatti all'aumentare della base ci sono <sup>p</sup>iù simboli <sup>a</sup> disposizione per rappresentare un numero, ma la lunghezza della rappresentazione diminuisce <sup>e</sup> il numero diventa <sup>p</sup>iù leggibile: per esempio:

 $1111<sub>2</sub>=15<sub>10</sub>=F<sub>16</sub>$ 

Il sistema ottale ha come base il numero <sup>8</sup> ed utilizza le cifre 0, 1, 2, 3, 4, 5, 6, 7; il sistema esadecimale ha come base il numero 16 ed utilizza come simboli fondamentali le 10 cifre decimali ele prime <sup>6</sup> lettere dell'al fabeto:

0, 1, 2, 3, 4, 5, 6, 7, 8, 9, A, B, C, D, E, ed F.

Come potete notare, per i <mark>siste</mark>mi di numerazione con base maggiore di <sup>10</sup> <sup>è</sup> necessario introdurne altri simboli, oltre alle cifre numeriche; nel sistema, esadecimale sono state utilizzate le prime <sup>6</sup> lettere dell'alfabeto (avrebbero potuto usare altrettanto bene le ultime 6).

i

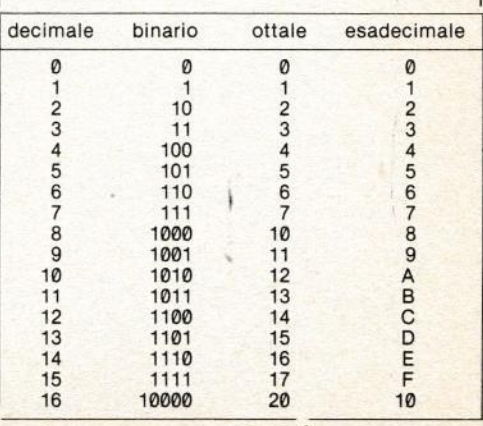

Tab. <sup>1</sup> - Sistemi di numerazione

Nella tab. <sup>1</sup> potete vedere le cifre fondamentali utilizzate dai 4 sistemi di numerazione considerati <sup>e</sup> come vengono espress<sup>i</sup> diversamente i primi 16 numer nei rispettivi sistemi.

Consideriamo il numero 442 in "base 8", che può essere così scomposto:

 $442 = 4 \times 8^2 + 4 \times 8 + 2 \times 8^0 =$  $98...$ 

mentre la scomposizione dello stesso numero in "base 16" risulta:

 $442_{16} = 4 \times 16^2 + 4 \times 16 +$  $2 \times 16^\circ = 690$ …

Il numero 442. <sup>è</sup> quindi diverso dal numero 442…

Siete ora in grado di convertire un qualunque numero in "base 2,8 016" in un numero in "base 10''; il programma che vi forniamo vi permetterà dieseroitarvi <sup>e</sup> verificare la correttezza delle vostre conversioni.

Nel prossimo numero invece vedremo il metodo inverso: dal sistema numerico decimale <sup>a</sup> sistemi binari, ottali, esadeci mali.

Nei vostri esercizi usate numeri positivi'ed interi, in seguito vedremo come rappresentare anche <sup>i</sup> restanti numeri.

### IL PROGRAMMA DI **CONVERSIONE**

Il semplice programma della pagina successiva, scritto in BASIC COMMODORE 64, vi permette di convertire in decimale, un numero di al massimo 8 cifre espresso in una qualunque base, compresa tra <sup>2</sup> <sup>e</sup> 16.

Il programma chiede innanzitutto la base di numerazione, <sup>e</sup> po<sup>i</sup> chiede le cifre del numero da convertire in decimale.

La logica del programma segue le regole di conversione della numerazione posizionale:

- 1) dopo aver controllato che il codice ASCII di ogn<sup>i</sup> cifra del numero sia tra quelle permesse all'interno della base dichiarata (istruzioni 70  $+$  110)...
- 2) ogn<sup>i</sup> valore della cifra (cioè V) viene moltiplicato per la potenza adeguata della base di numerazione (istruzione 120).

Il programma prosegue <sup>a</sup> chiedere numero uno dopo l'altro, per fermarlo premere CTL-RE-STORE.

```
10 INPUT "BASE"; B
 20 IF B>10 GOTO 300
 30 INPUT "NUMERO"; A$
 40 IF LEN (A$)>8 THEN PRINT "NON CONVERTO NUMERI
   DI PIU DI 8 CIFRE": GOTO 10
 50 TL = 0 : C = 060 FOR X = LEN(A$) TO 1 STEP -170C = C + 1: D$ = MID$(A$,C,1): T = ASC(D$)
 80 IF T<48 OR T>70 GOTO 200
 90 IF T>57 AND T<65 GOTO 200
100 IF T>64 THEN V = T-55
105 IF T< 58 THEN V = VAL(D$)
110 IF V>B GOTO 200
```
 $120$  TL = TL + V  $*$  B $1(X-1)$ 125 NEXT X 130 PRINT "BASE "; B; " NUMERO "; A\$ <sup>140</sup> PRINT " DECIMALE "; TL 150 GOTO 10 200 PRINT "LA CIFRA "; D\$ ; "NON ESISTE NELLA NUMERAZIONE IN BASE"; <sup>B</sup> 205 GOTO 10 300 PRINT "BASI PERMESSE: 2 .... 16" 305 GOTO 10

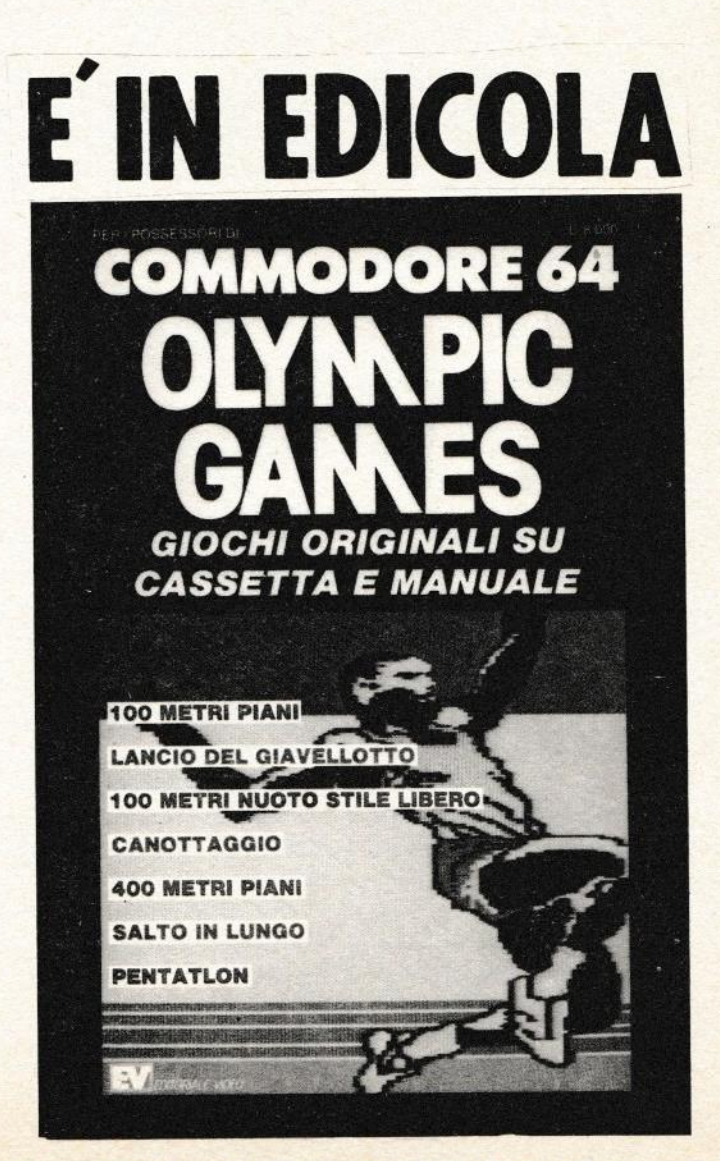

# 7 SPLENDIDI GIOCHI IN CASSETTA

# IL BASIC DELLO SPECTRUM 2a lezione

Nel numero scorso abbiamo affrontato <sup>i</sup> primi elementi fondamentali della programmazione BASIC; abbiamo visto cosa è una variabile, come sia possibile cambiarne il valore direttamente da programma oppure richiedendolo all'operatore, per finire abbiamo anche esaminato le istruzioni di salto <sup>e</sup> di stampa.

Avendo ormai assimilato <sup>i</sup> concetti fondamentali possiamo iniziare in questo numero una trattazione <sup>p</sup>iù approfondita delle molte istruzioni che ancora dobbiamo prendere in esame. Cominciamo col parlare di una struttura fondamentale della programmazione (non solo BA-SIC): i cicli.

I cicli sono strutture fatte in modo tale che tutto ciò che è compreso all'interno (cioè fra l'istruzione di dichiarazione <sup>e</sup> quella di conclusione) venga ripetuto un determinato numero di volte. Creare un ciclo in BA-SIC utilizzando solo le istruzioni che abbiamo visto finora è impossibile in quanto occorre eseguire un test <sup>a</sup> fine ciclo per verificare che si siano <sup>o</sup> meno raggiunte le condizioni richieste nell'istruzione di dichiarazione: noi non abbiamo ancora esaminato queste istruzioni ma lo faremo in seguito. Per il momento vedremo quindi solo il metodo <sup>p</sup>iù semplice per realizzare cicli in BASIC. Un programma che produca un ciclo deve

possedere, come <sup>g</sup>ià detto, due istruzioni che controllano lo stesso, una all'inizio per determinare il numero di volte che il ciclo deve essere ripetuto <sup>e</sup> una alla fine per incrementare la variabile contenente il numero di cicli già svolti e, se questo è minore di quelli richiesti all'inizio, eseguire un nuovo ciclo.

### 10 FOR A=1 TO 10000 20 PRINT A 30 NEXT A

il programmino dell'esempio esegue ben <sup>10000</sup> cicli. Le istruzioni delle linee 10 <sup>e</sup> 30 sono quelle di controllo mentre tutto ciò che si trova all'interno (Li nea 20) sarà eseguito per <sup>10000</sup> volte.

L'istruzione della Linea 10 in italiano significa - per  $A = 1$  fino <sup>E</sup> 10000 -. Questo vuol dire che viene dichiarata una variabile destinata al controllo di un ciclo la quale assume come valore iniziale <sup>i</sup> <sup>e</sup> deve arrivare fino <sup>a</sup> <sup>10000</sup> per un totale quindi di <sup>10000</sup> ripetizioni. L'istruzione di controllo alla linea 30 incrementa il contenuto della variabile <sup>A</sup> <sup>e</sup> se questa risulta minore di <sup>10000</sup> esegue un nuovo ciclo saltando alla prima linea intema al cielo (in questo caso la 20).

Naturalmente tutte le istruzioni interne <sup>a</sup> un ciclo non devono alterare il valore della variabile di controllo altrimenti il ciclo risulterebbe falsato <sup>o</sup> peggio potrebbe entrare in un <sup>g</sup>iro continuo senza mai smettere. Nello esempio precedente abbiamo posto all'interno del ciclo un'istruzione PRINT <sup>A</sup> la quale stampa il contenuto della variabile di controllo mostrando continuamente quante ripetizioni sono state compiute fino <sup>a</sup> quel momento.

In alcune circostanze potrà succedere che dobbiate sviluppare dei cicli interni ad altri (cicli annidati), ciò <sup>è</sup> possibile usando due diverse variabili di controllo <sup>e</sup> operando nel modo seguente.

10 FOR  $A = 1$  TO 100 20 FOR  $B = 1$  TO 500 30 NEXTB 40 NEXTA

in questo modo avrete il ciclo <sup>B</sup> interno al ciclo <sup>A</sup> quindi per ogn<sup>i</sup> ciclo di <sup>A</sup> vengono eseguiti 500 cicli di B; cercate di capirne il motivo ricordando quello che vi abbiamo detto in precedenza <sup>e</sup> cioè che l'istruzione NEXT causa un salto alla prima istruzione interna al ciclo…

Il programma dell'esempio genera solamente dei cicli vuoti quindi non ha alcun effetto se non quello di creare delle pause (ci vuole infatti del tempo per eseguire tante volte tutte queste istruzioni) ma se noi inserissimo delle istruzioni fra le linee <sup>20</sup> <sup>e</sup> <sup>30</sup> esse sarebbero ripetute ben 50000 volte, questo <sup>a</sup> causa di ciò che abbiamo detto prima da cui si ricava che eseguendo <sup>500</sup> cicli interni per ogn<sup>i</sup> ciclo esterno e essendo questi 100 si ha:

# $500*100 = 50000$

Fino ad adesso abbiamo supposto che l'incremento della variabile di controllo fosse di una unità alla volta <sup>e</sup> ciò è vero <sup>a</sup> meno che non venga dichiarato un fattore di incremento diverso. L'istruzione preposta <sup>a</sup> identificare il ritmo di incremento è STEP (passo) e deve trovarsi nella linea di dichiarazione, come segue.

10 FOR A=1 TO 100 STEP 2 20 PRINT A 30 NEXTA

Questo programma esegue un ciclo da <sup>1</sup> <sup>a</sup> <sup>100</sup> con un passo di <sup>2</sup> quindi, partendo da 1, la variabile conterrà successivamente 3, 5, 7, 9...

Procedendo con un passo mag<sup>g</sup>iore il ciclo non sarà <sup>p</sup>iù ripetuto 100 volte ma, in questo caso, <sup>50</sup> <sup>e</sup> stamperà sullo schermo tutti <sup>i</sup> numeri dispari da <sup>1</sup> <sup>a</sup> 99, questo perché <sup>i</sup> numeri pari vengono saltati. Per modificare il programma in modo che stampi solo <sup>i</sup> numeri par<sup>i</sup> si può procedere nel modo seguente.

10 FOR  $A = 2$  100 STEP 2 20 PRINT A 30 NEXTA

in questo modo la variabile di controllo viene inizializzata <sup>a</sup> 2 anziché <sup>a</sup> <sup>1</sup> <sup>e</sup> quindi un incremento di <sup>2</sup> unità salterà tutti i numeri dispari.

Naturalmente <sup>è</sup> anche possibile stabilire dei passi negativi nel qua<sup>l</sup> caso il valore iniziale della variabile di controllo dovrà essere superiore rispetto al valore limite da raggiungere,

### ecco un esempio.

10 FOR  $A = 500$  TO 1 STEP -1 20 NEXT A

La clausola STEP nella dichiarazione di un ciclo non.è obbligatoria <sup>e</sup> se omessa viene assunta uguale <sup>a</sup> 1.

In precedenza abbiamo detto che <sup>è</sup> possibile creare un ciclo anche senza ricorrere alla struttura FOR…NEXT <sup>a</sup> condizione però di poter controllare se si <sup>è</sup> verificata la condizione di fine ciclo <sup>e</sup> agire di conseguenza.

Le strutture decisionali in grado di reagire in modo diverso <sup>a</sup> diverse situazioni sono importantissime <sup>e</sup> indispensabili, <sup>è</sup> impensabile sviluppare dei programm<sup>i</sup> senza il loro ausilio. ln BASIC l'istruzione di verifica è la seguente:

IF (condizione) THEN (istruzione)

La condizione successiva <sup>a</sup> IF può essere un qualsiasi confronto tra 2 valori usati nell'ambito del programma, Per esempio.

IF A>10 THEN PRINT "CIAO" Significa:

SE A>10 ALLORA STAMPA "CIAO"

Per il confronto tra due grandezze si possono usare i seguenti simboli:

- =uguale
- $\dot{<}$ minore
- >maggiore
- $\leq$  = minore o uguale
- > = maggiore o uguale
- $\langle$  > diverso

Per chiarire le idee, se  $A = 20$  e  $B = 100$  la condizione  $A = B$  è chiaramente falsa <sup>e</sup> non avrà quindi effetto, ponendo invece una condizione del tipo  $A < B$  si può facilmente capire come questa sia vera infatti il contenuto della variabile A (20) è indubbiamente minore di quello della variabile <sup>B</sup> (100). Vediamo un semplice programmino che utilizzi questa istruzione.

- 10 INPUT "PRIMO NUMERO?  $";A$
- 20 INPUT "SECONDO NUMERO? ";B
- 30 IF A<B THEN PRINT A;  $"$  <  $"$ ; B
- 40 IF  $A = B$  THEN PRINT A;<br>" $=$ ";B
- 50 IF A>B THEN PRINT A;  $">'$ ;B
- se INPUT "S| PER CONTINUARE";C\$
- $70$  IF  $CS = "SI"$  THEN GOTO 10
- se STOP

Alle linee <sup>10</sup> <sup>e</sup> <sup>20</sup> vengono richiesti i valori da assegnare alle variabili <sup>A</sup> <sup>e</sup> B; la linea 30 controlla se  $A < B$  nel qual caso stampa il valore di <sup>A</sup> <sup>e</sup> di <sup>B</sup> legati dal simbolo <sup>&</sup>lt; (vedi puntata precedente sulla PRINT), la linea 40 controlla se i due valori sono uguali <sup>e</sup> agisce di conseguenza mentre la linea <sup>50</sup> verifica il caso in cui <sup>A</sup> maggiore di B, Chiaramente il verificarsi di una condizione esclude automaticamente le altre due, infatti <sup>è</sup> impossibile che un numero sia contemporaneamente mag<sup>g</sup>iore euguaie all'altro. Finiti <sup>i</sup> test la linea 60 richiede di rispondere Sl alla richiesta di inpu<sup>t</sup> (stavolta alfanumerico) se si desidera utilizzare ancora il programma; alla linea successiva troviamo un'altra verifica per controllare se la stringa inserita (C\$) corrisponde alla parola SI e in caso positivo salta alla linea 10 da cui il programma riparte.

Come abbiamo visto si possono eseguire anche comparazioni alfanumeriche oltre che numeriche, ma non <sup>è</sup> ovviamente possibile confrontare numeri con stringhe <sup>o</sup> viceversa.

In molti casi perché sia eseguita una istruzione occorre che si verifichino anche <sup>2</sup> <sup>o</sup> <sup>p</sup>iù condizioni contemporaneamente il che risulta abbastanza scomodo da fare sapendo solo quello che abbiamo detto finora, ecco allora che ci vengono in aiuto altre due utilissime istruzioni complementari: AND <sup>e</sup> OR.

Prima di spiegare <sup>a</sup> cosa servono queste due nuove istruzioni proviamo <sup>a</sup> realizzare un programma che esegua un comando solo al verificarsi di due condizioni simultaneamente.

1D INPUT "PRIMO ";A 20 INPUT "SECONDO ";B 30 INPUT "TERZO ";C 40 IF A>B THEN GOTO 50 45 GOTO 10 50 IF B>C THEN PRINT "GIUSTO" 60 STOP

Le prime linee di programma richiedono all'utente tre valori da assegnare <sup>a</sup> altrettante variabili denominate A, B e C. Perché la verifica abbia esito positivo il valore di <sup>A</sup> deve essere maggiore di <sup>B</sup> il quale <sup>a</sup> sua volta deve essere maggiore di C. Vediamo quindi che la linea <sup>40</sup> esegue un test per la prima condizione <sup>e</sup> se questa risulta soddisfatta salta alla linea <sup>50</sup> dove viene testata la seconda condizione. se anche questa <sup>è</sup> verà sarà stampato GIUSTO, in caso contrario il programma si arresta, ma notale che <sup>c</sup>'è anche una linea <sup>45</sup> la quale causa un salto alla fine del programma nel caso in cui la prima condizione non sia vera, quindi perché il programma dia come risultato GIUSTO bisogna avere inserito i tre numeri con valori decrescenti (es: 30, 20, 10). Questo tipo di verifica si chiama AND ed è necessario che tutte le condizioni siano vere per ottenere un risultato positivo. Il programma equivalente <sup>a</sup> quello sopra descritto diverrà ora:

 INPUT "PRIMO ";A INPUT "SECONDO ";B INPUT "TERZO ";C IF A  $>$  B AND B  $>$  C THEN PRINT "GIUSTO" 50 STOP

Come potete vedere le due condizioni da verificare vengono legate dell'istruzione AND all'interno della stessa IF risparmiando molto lavoro inutile. Non sempre però <sup>è</sup> necessario che in una serie di condizioni tutte debbano necessariamente verificarsi, per esempio su <sup>3</sup> verifiche potrebbe bastare che solo una sia vera per determinare l'esecuzione dell'istruzione. Vediamo come procedere per un simile test riferendoci agli esempi precedenti.

 INPUT "PRIMO ";A iNPUT "SECONDO ";B INPUT "TERZO ";C IF A>B THEN GOTO 80 IF B>C THEN GOTO 80 60 GOTO 90 PRINT "GIUSTO" 90 STOP

in questo esempio basta che una sola delle due condizioni si verifichi, infatti dopo la richiesta dei tre numeri viene eseguito un test per controllare se A> B, in caso positivo avviene un salto alla linea <sup>80</sup> la quale stampa GIUSTO, se la prima condizione è falsa si controlla subito la seconda condizione: se anche questa <sup>è</sup> falsa viene eseguita l'istruzione successiva che causa un salto alla fine del programma (STOP), se invece la condizione è vera avviene come prima un salto alla linea 80

Questo sistema di concatenazione fra due <sup>o</sup> <sup>p</sup>iù condizionisi chiama OR. Vediamo il programma equivalente.

10 INPUT "PRIMO ";A 20 INPUT "SECONDO ";B 30 INPUT "TERZO ";C 40 IF  $A > B$  OR  $B > C$  THEN PRINT "GIUSTO" 50 STOP

Ripetiamo per l'ennesima volta che usando il comando OR è sufficiente che una delle condizioni si verifichi mentre con AND tutte le condizioni devono risultare vere. Paragonando queste istruzioni <sup>a</sup> un sistema elettrico possiamo ricavare la seguente analogia.

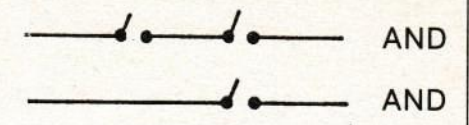

Come potete vedere anche se una delle due condizioni risulta vera (interruttore chiuso) rimane l'altra a impedire il passag<br>ci gio.

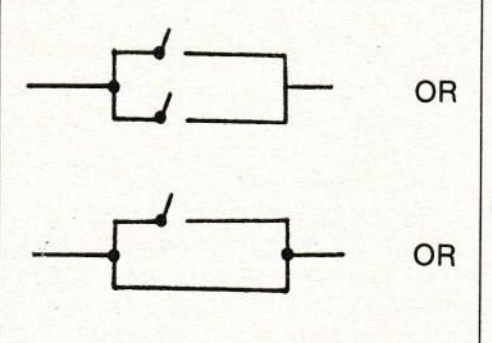

In questo caso <sup>è</sup> sufficiente che una delle due condizioni si verifichi per consentire il vermom per consentire il pas-<br>saggio. Solo nel caso in cui entrambe siano false il test non avrà successo.

Per concludere vediamo come simulare una struttura del tipo FOR…NEXT usando al loro posto queste nuove istruzioni.

10 LET  $A = 1$ :LET  $B = 1000$ 20 PRINT A

$$
30 \text{ LET A} = A + 1: \text{IF A} < = B
$$
\nTHEN GOTO 20

Come possiamo facilmente notare, nella prima linea (quella di dichiarazione) occorre definire <sup>2</sup> variabili, una contiene il valore iniziaie che sarà incrementa-

to <sup>a</sup> ogn<sup>i</sup> ciclo mentre l'altra deve contenere il valore limite, raggiunto il quale il ciclo termina; le linee fra la <sup>10</sup> <sup>e</sup> la <sup>30</sup> contengono le istruzioni da eseguire (in questo caso <sup>c</sup>'è solo la 20). La linea <sup>30</sup> corrisponde <sup>a</sup> un NEXT ma <sup>è</sup> decisamente <sup>p</sup>iù lunga <sup>e</sup> scomoda in quanto composta di ben tre istruzioni: la prima incrementa di <sup>1</sup> (il pas so <sup>è</sup> sottinteso) la variabile di controllo A, la seconda istruzione controlla se il nuovo valore di <sup>A</sup> <sup>è</sup> minore <sup>o</sup> uguale <sup>a</sup> quello della variabile limite <sup>B</sup> e, in caso positivo salta alla prima linea interna al ciclo (20). Come vedete alla linea 30 sono state messe 2 istruzioni sulla stessa linea separandole con <sup>i</sup> due punti, proprio come avevamo visto nella scorsa puntata <sup>a</sup> proposito delle PRINT. <sup>A</sup> questo riguardo precisiamo che anche dopo un THEN è possibile porre diverse istruzioni separandole con <sup>i</sup> due punti ma esse verranno eseguire solo sela condizione è verificata.

Ora che abbiamo imparato <sup>a</sup> usare queste importanti istruzioni possiamo passare <sup>a</sup> esaminare un altro tipo di variabili che non abbiamo preso in esame la volta scorsa per motivi pratici.

In realtà non si tratta di un diverso tipo di variabile ma di un diverso modo di utilizzare le variabili in maniera molto pratica <sup>e</sup> funzionale. Si tratta delle variabili indicizzate.

Le normali variabili, come certo ricorderete, sono solo delle let tere che rappresentano un valore numerico; l'uso di queste variabili va benissimo per la mag<sup>g</sup>ior parte delle applicazioni che ne prevedono un uso limitato <sup>e</sup> non ordinato ma per certi scopi <sup>è</sup> impensabile l'uso di moltissime variabili con un nome diverso. Per esempio, per confrontare un valore con quello contenuto in 100 variabili occorrerebbe necessariamente eseguire <sup>100</sup> confronti diversi <sup>e</sup> sarebbe ben difficile individuare le variabili contenenti que<sup>l</sup> valore.

<sup>A</sup> questo punto ci vengono in aiuto le variabili indicizzate composte da una <sup>o</sup> <sup>p</sup>iù lettere che distinguono la matrice di appartenenza, più un numero posto fra parentesi che indica l'elemento del vettore in esame. Questo tipo di variabili de ve essere preventivamente dichiarato con l'istruzione DIM. Per esempio, se vogliamo creare una matrice di nome <sup>A</sup> composta da <sup>100</sup> variabili numeriche useremo l'istruzione:

### DIM <sup>A</sup> (100)

In questo modo definiamo un vettore di 100 elementi con lo' stesso nome (A) selezionabili variando l'indice posto fra parentesi. Per chiarire le idee, la prima variabile sarà <sup>A</sup> (0), po<sup>i</sup> <sup>a</sup> (1), <sup>A</sup> (2), ecc.

Per assegnare un valore <sup>a</sup> una variabile di questo tipo, si procede nel solito modo visto la volta scorsa.

Vediamo un programma di esempio che crea un vettore di <sup>20</sup> elementi <sup>e</sup> assegna <sup>a</sup> ognuno di essi il valore 5.

### <sup>10</sup> DIM <sup>u</sup> (19) 20 FOR  $A = 0$  TO 19 25 LET  $U(A) = 5$ 30 NEXT A 40 STOP

La linea 10 dimensiona il vettore numerico di <sup>20</sup> elementi (da <sup>0</sup> <sup>a</sup> 19) chiamato U; la linea 20 inizia un ciclo che varia appunto da <sup>0</sup> <sup>a</sup> <sup>19</sup> all'interno del quale una istruzione di assegnazione usa la variabile di controllo del ciclo come puntatore per gli elementi del vettore che vengono "ripescati" uno alla volta <sup>e</sup> forzati <sup>a</sup> contenere il valore 5. Come potete osservare l'unica cosa che distingue queste variabili indicizzate <sup>è</sup> appunto l'indice che punta all'elemento interessato del vettore. Naturalmente è possibile dimensionare anche variabili stringa semplicemente rispettando la solita sintassi che richiede il simbolo \$ come ultimo carattere nei nomi delle variabili stringa. Per riassumere il tutto vediamo un esempio di programma per la rubrica telefonica che, dopo aver dimensionato due vettori alfanumerici di 10 elementi ciascuno richiede il contenuto da assegnare <sup>a</sup> ogn<sup>i</sup> elemento considerando che la prima richiesta riguarda il nome mentre la seconda il numero telefonico.

10 DIM N\$ (10): DIM T\$ (10) 15 FOR A=1 TO 10 20 INPUT "NOME?"; N\$(A) 25 INPUT "TEL.? ";T\$(A) 30 NEXT A 35 CLS 40 FOR A=1 TO 10

<sup>45</sup> PRINT "NOME ";N\$(A) 50 PRINT "TEL. ";T\$(A) 55 PRINT 60 NEXT A 70 STOP

Come <sup>g</sup>ià detto, all'inizio vengono creati due vettori chiamati N\$ <sup>e</sup> T\$. Le linee successive chiedono all'utente il nome <sup>e</sup> il numero telefonico da assegnare alla variabile puntata dalla variabile di controllo A. Il tutto viene quindi ripetuto per <sup>10</sup> volte. Terminata l'operazione di caricamento dei dati il programma stampa ordinatamente tutti <sup>i</sup> nomi <sup>e</sup> numeri inseriti tramite il ciclo che va dalle linee <sup>40</sup> <sup>a</sup> 60; anche qu<sup>i</sup> per cambiare il valore dell'indice si usa la variabile di controllo del cielo. La linea 35 serve <sup>a</sup> cancellare lo schermo, ma questo per il momento non ci interessa.

|| programmino usato come esempio <sup>è</sup> una versione molto semplice e di scarsa utilità (alla fine dell'articolo troverete una versione molto migliore) ma provate <sup>a</sup> farlo senza usare le variabili indicizzate!

Bene, adesso sappiamo che le variabili indicizzate rappresentano una lunga fila di variabili distinte dal numero fra parentesi <sup>e</sup> sappiamo anche che il numero di variabili che abbiamo intenzione di usare deve essere dichiarato nell'istruzione DIM; questa istruzione però permette anche di definire matrici di variabili multidimensionali, composte cioè da <sup>p</sup>iù vettori. Chiariamo subito con un esempio: quello che segue è un sem<sup>p</sup>lice vettore monodimensionale di 4 elementi creato con l'istruzione DIM A(A).

### $A(1), A(2), A(3), A(4)$

Vediamo invece come <sup>è</sup> composta una matrice <sup>a</sup> 2 dimensioni con il primo vettore di valore <sup>4</sup> (4 elementi) <sup>a</sup> cui <sup>è</sup> associato il secondo di valore <sup>2</sup> (2 elementi) creato con una istruzione DIM  $A(4,2)$ .

 $A(1,1); A(2,1); A(3,1); A(4,1)$  $A(1,2); A(2,2); A(3,2); A(4,2)$ 

Vi sarete <sup>g</sup>ià accorti che sia nell'istruzione di dimensionamento (DlM) che nelle variabili vi sono due numeri fra parentesi che corrispondono agli indici dei due vettori. in questo caso il primo vettore è composto di 4 elementi mentre il secondo di 2 quindi in totale disporremo di <sup>10</sup> variabili (5\*2).

Questo tipo di matrici <sup>è</sup> molto utile in diverse applicazioni, vediamo un esempio del loro utilizzo nel programma che segue, il quale crea una tabellina pitagorica <sup>e</sup> quindi utilizza una matrice di 10\*10.

10 DIM N(10,10) 15 FOR  $A = 1$  TO 10 20 FOR  $B = 1$  TO 10 25  $N(A, B) = A * B$ 30 NEXT B 35 NEXTA

<sup>A</sup> questo punto se scriverete: PRINT N(5,8)

Ottenete la stampa di 40, infatti  $5^{\ast}8 = 40$ . Lo stesso avverrà con qualsiasi combinazione di numeri sceglierete purché non superi il limite massimo di

10'10 ma vediamo come siamo riusciti <sup>a</sup> ottenere tutto questo. Le linee 15 <sup>e</sup> 20 formano due cicli uno interno all'altro ein mezzo <sup>a</sup> questi due si trova l'istruzione di assegnazione dove la variabile di controllo del ciclo esterno <sup>è</sup> usata come puntatore della prima dimensione mentre la variabile del ciclo interno punta la seconda dimensione <sup>e</sup> noi sappiamo che per ogn<sup>i</sup> ciclo esterno ne vengono eseguiti <sup>10</sup> interni che corrispondono appunto alle "righe" di una ipotetica tabellina pitagorica; il valore da assegnare alla variabile interessata viene ottenuto semplicemente moltiplicando le due variabili di controllo A <sup>e</sup> B. Potrete capire meglio il tutto osservando lo schema riportato <sup>p</sup>iù avanti.

Per concludere, un accenno sul modo di cancellare le variabili presenti in memoria; ciò è possibile con il comando CLEAR, ma fate molta attenzione a usarlo. Se oltre alle variabili si desidera cancellare anche tutto il programma occorre il comando NEW, potete usarlo ora prima di digitare il programma che segue. Arrivederci...

2 continua

Massimo Cellini

# LE PERIFERICHE: DI INGRESSO E USCITA

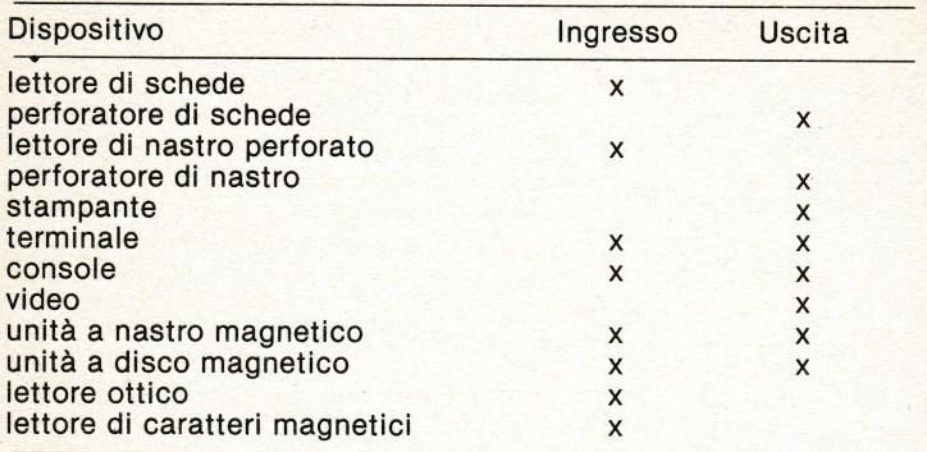

## LA CONSOLLE

re. È composta da La consolle <sup>e</sup> il «quadro di comando» dell'intero sistema <sup>e</sup> dell'unità centrale in particola-

— un'unità dattilografica da cui si inviano <sup>i</sup> comandi <sup>e</sup> le istruzioni particolari;

borazione; - un'unità video in cui si possono vedere <sup>i</sup> momenti di una elaborazione <sup>e</sup> le informazioni che l'unità centrale può trasmettere per avere ulteriori istruzioni o informare l'operatore sulle fasi particolari dell'ela-

— un pannello luminoso composto di spie che permettono agevolmente di controllare lo svolgimento del processo, intervenendo, se del caso, con opportuni comandi.

È collegata con la stampante <sup>e</sup> ogn<sup>i</sup> altra unità periferica.

### IL TERMINALE

<sup>E</sup> un supporto temporaneo di informazione, spesso costituito:

da una tastiera (tipo macchina per scrivere);

— da uno schermo visivo (genere schermo televisivo <sup>o</sup> tubo catodico);

— ed eventualmente da un sistema stampante che da origine <sup>a</sup> un supporto di carta permanente.

Ma vi sono altri sistemi, quali: — <sup>i</sup> dispositivi emittenti d'informazione: lettori automatici di schede perforate, di etichette, di segni magnetici; segnalatori automatici di vario tipo (adattati per esempio alla pesa automatica, <sup>a</sup> contatori, ecc);

| - i dispositivi riceventi: cuffie telefoniche le quali consentono l'ascolto di informazione verbale; dispositivi che selezionano una veduta di microfilm proiettata su uno schermo.

Tutti questi dispositivi sono caratterizzati dalla non—permanenza dell'informazione che viene manipolata; essi sono per natura destinati a ritornare allo stato neutro in un tempo <sup>p</sup>iù <sup>o</sup> meno" breve…

### L'UNITA' VIDEO

Le unità di visualizzazione (video-terminali) permettono un dialogo diretto (domandarisposta) con il calcolatore. Le comunicazioni del calcolatore appaiono su di uno schermo televisivo.

Le domande vengono fatte per mezzo di una tastiera, di cui <sup>è</sup> dotata l'unità video. Lo schermo può contenere sino <sup>a</sup> <sup>24</sup> ri<sup>g</sup>he di <sup>80</sup> posizioni l'una.

### IL LETTORE OTTICO DI DOCUMENTI

<sup>È</sup> in grado di riconoscere <sup>i</sup> caratteri alfanumerici scritti in stampatello ed <sup>i</sup> caratteri speciali. Una sorgente luminosa emette un fascio di luce che colpisce il documento, suddiviso in tanti quadratini che formano un reticolo. Ogni quadratino viene controllato per determinare il suo contenuto di NE-RO <sup>o</sup> BIANCO. Il reticolo viene successivamente confrontato con <sup>i</sup> caratteri standard; in caso di eguaglianza si ha la conversione in forma digitale <sup>e</sup> il segnale viene inviato all'unità centrale.

### LA STAMPANTE

La stampante è un'unità di uscita ed appartiene ai dispositivi stampanti. Questi sono organ<sup>i</sup> di uscita specializzati, i quali forniscono documenti direttamente utilizzabili dall'uomo. Si possono distinguere:

1) Le stampanti lente: incorporate nella consolle dell'elaboratore, queste macchine sono <sup>a</sup> battuta elettrica. Comandata direttamente dall'unità centrale alla velocità stampante, che va da <sup>10</sup> <sup>a</sup> <sup>20</sup> caratteri per secondo (i famigerati "C <sup>e</sup> S"), la macchina da scrivere può:

 sia ricevere messaggi dall'unità centrale (o immetterne, essendo reversibile, <sup>e</sup> in tal caso agisce come tastiera);

— sia negli elaboratori di <sup>p</sup>iccola potenza, assicurare la stampa dei risultati, quando tali risultati sono poco numerosi.

2) Le stampanti rapide.

I caratteri stampanti, montati su un cilindro <sup>o</sup> su una catena, hanno un movimento di rotazione permanente. La battuta si fa in volata, cioè senza arresto dei caratteri stampanti: un martelletto applica il carattere voluto, durante un tempo molto breve, sulla carta dove si stampa il testo, nel momento in cui il carattere passa davanti alla carta. La macchina assicura la stampa simultanea di tutti i caratteri presenti nella riga da stampare (la capacità va ogg<sup>i</sup> da <sup>120</sup> <sup>a</sup> 160 caratteri per riga). La velo-

cità viene espressa nel numero di righe stampate per minuto (da <sup>200</sup> <sup>a</sup> <sup>1500</sup> righe per minuto). Come si vede, si tratta di macchine <sup>a</sup> grande portata, corrispondente alla rapidità di cadenza dell'unità centrale. Ma

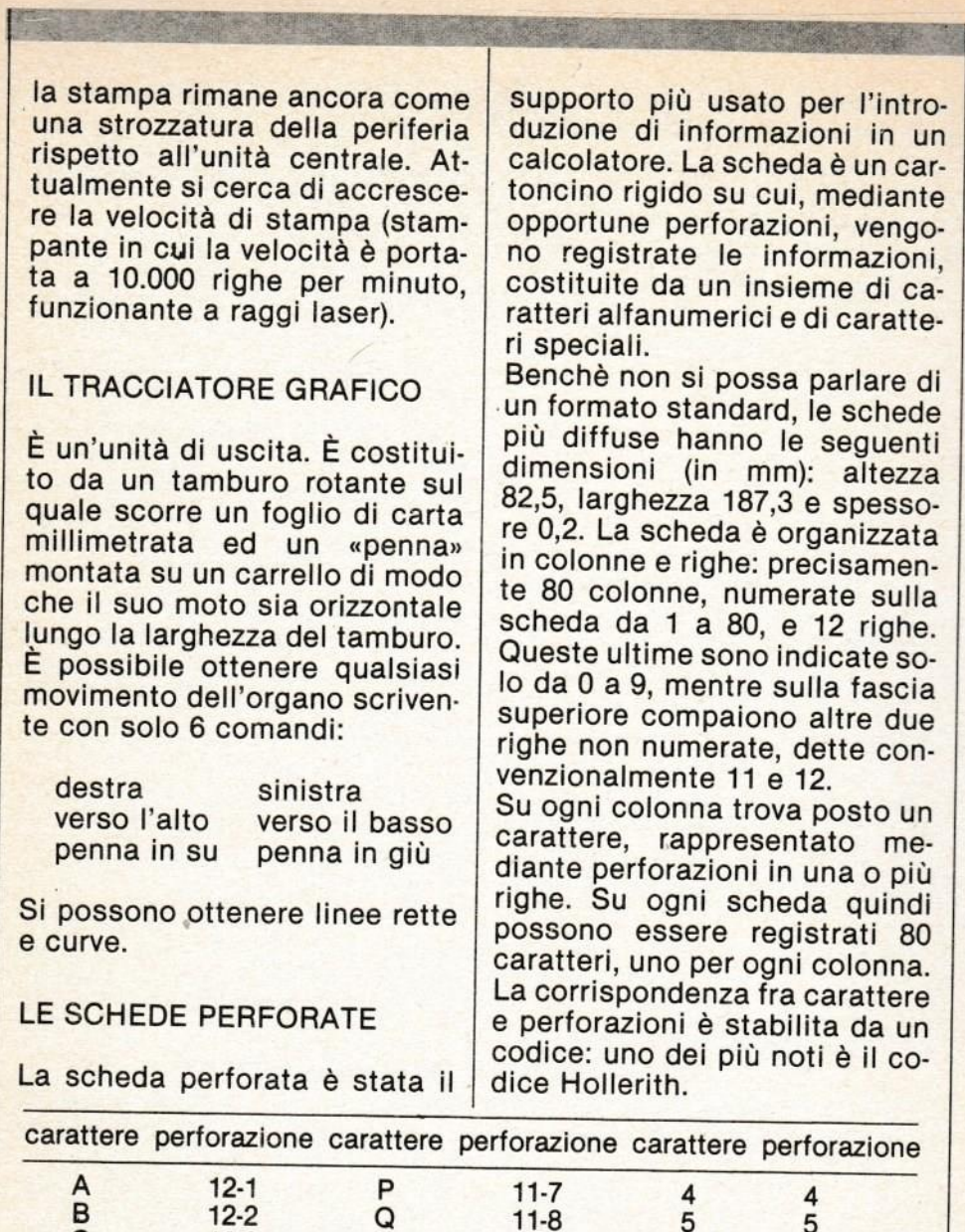

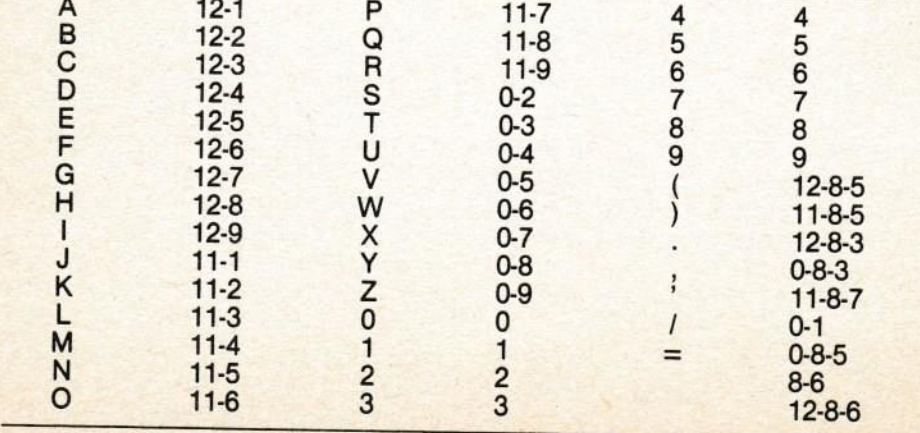

ABCDEFGHIJKLMNDPORSTUVHXYZ 0123456789 #2X\$#&+-<=><+I+.?!)

 $- riga$  12  $-$  riga  $11$ 

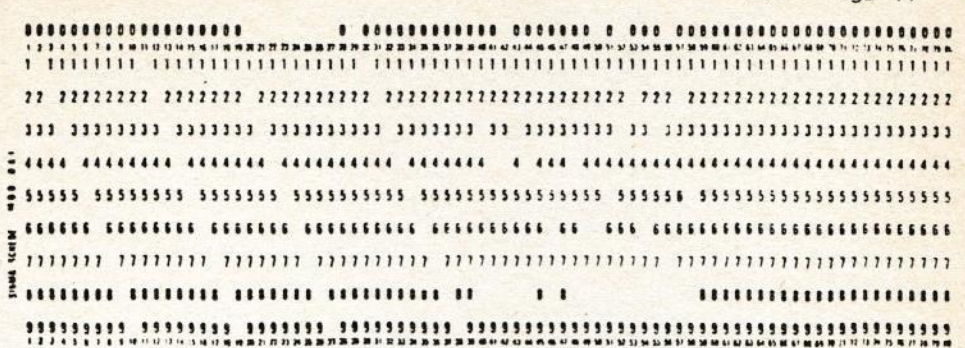

### PERFORATRICE DI SCHEDE

Le macchine con cui vengono perforate le schede vengono dette perforatrici <sup>e</sup> concettualmente non sono dissimili da una comune macchina da scrivere. La carta è sostituita da un magazzino di schede ed <sup>i</sup> martelletti con i caratteri da punzoni. Opportuni comandi prelevano le schede ad una ad una dal magazzino <sup>e</sup> le passano sotto la stazione di perforazione che contiene <sup>12</sup> punzoni, uno per ogn<sup>i</sup> riga. Quando si batte un tasto scattano <sup>i</sup> punzoni opportuni che effettuano le perforazioni corrispondenti al carattere battuto, secondo il codice usato dalla perforatrice. La scheda quindi avanza di una colonna ed <sup>è</sup> pronta per un'altra perforazione.

La perforatrice, non avendo alcun collegamento diretto con il calcolatore, non è un organo di ingresso/uscita, ma solo un dispositivo ausiliario.

## IL PERFORATORE DI SCHEDE

Questo dispositivo ha la funzio-

ne di perforare su schede <sup>i</sup> dati inviati in uscita dal calcolatore… Questo processo può avvenire in modo seriale <sup>e</sup> parallelo, con tecniche sostanzialmente identiche a quelle usate per i lettor di schede. Cambiano evidentemente le testine che sono sostituite da testine di perforazione, <sup>e</sup> cambia il verso delle informazione che, questa volta, va dall'elaboratore al dispositivo di uscita.

Molto spesso le funzioni di lettura <sup>e</sup> perforazione vengono svolte da una sola unità di ingresso/uscita detta lettore/ perforatore di schede.

## IL LETTORE DI SCHEDE

Il lettore di schede è una unità d'ingresso che opera sotto il controllo del governo del calcolatore. Ha la funzione di raccogliere le informazioni, contenute su schede perforate, <sup>e</sup> di inviarie alla memoria. <sup>I</sup> metodi di lettura di una scheda sono due: seriale <sup>e</sup> parallelo.

metodo seriale: la scheda, in questo caso, avanza, colonna per colonna, sotto il dispositivo

di lettura. I caratteri vengono letti serialmente, uno per volta. I dati possono essere trasmessi alla Memoria uno per volta <sup>o</sup> può esistere una memoria di transito, comunemente detta buffer, che li raccoglie prima di inviarli alla memoria centrale. In questo ultimo caso la trasmissione avviene solo quando <sup>è</sup> stata completata la lettura di una intera scheda.

Le testine di lettura possono essere sia <sup>a</sup> spazzolini metallici che a cellule fotoelettriche. La stazione di lettura <sup>a</sup> spazzolini <sup>è</sup> costituita da <sup>12</sup> spazzolini di materiale ad alta conducibilità elettrica che strisciano su un rullo, metallico. In fase di lettura la scheda si interpone fra gli spazzolini ed il rullo interrompendo il contatto elettrico. Quando uno spazzolino incontra una perforazione, andando <sup>a</sup> contatto con il rullo, chiude il circuito elettrico,

Nelle testine <sup>a</sup> cellule una serie di <sup>12</sup> lampadine <sup>è</sup> contrapposta <sup>a</sup> 12 cellule fotoelettriche. La <mark>scheda, passando in mezzo, in</mark> terrompe <sup>o</sup> meno il flusso luminoso, provocando, di conseguenze, degli impulsi elettrici ai capi delle cellule.

Metodo parallelo: la scheda, in questo caso, viene letta riga per riga <sup>e</sup> la lettura si conclude quindi in <sup>12</sup> passi anziché in 80: da qu<sup>i</sup> la maggiore velocità di lettura del metodo parallelo rispetto <sup>a</sup> quello seriale. <sup>È</sup> evidente che <sup>i</sup> caratteri contenuti su una scheda sono, però, decifrabili solo <sup>a</sup> fine lettura, in quanto sono registrati colonna per colonna. Di qu<sup>i</sup> la necessità di dotare questi lettori di un buffer che contiene una immagine delle informazioni conte-

nute nella scheda. I dati contenuti in questa memoria di transito vengono pres<sup>i</sup> serialmente, cioè colonna per colonna, ed inviati al calcolatore. Un lettore di tipo seriale può leggere al <sup>p</sup>iù <sup>400</sup> schede al minuto, mentre un lettore parallelo legge anche 1000 schede al minuto.

### IL NASTRO PERFORATO. Lettore/perforatore di nastro.

La differenza sostanziale fra nastro e schede è che il nastro <sup>è</sup> un mezzo di registrazione continuo, mentre le schede hanno una lunghezza fissa (80 caratteri).

Anche nel caso del nastro di carta <sup>i</sup> dati sono registrati come perforazioni su colonne, cioè in senso trasversale alla lunghezza del nastro. Le pertorazioni sono, di solito, rotonde: il loro numero varia <sup>a</sup> seconda del carattere, del codice usato, del tipo di nastro,

il numero di righe varia da' nastro <sup>a</sup> nastro ed è, in genere, variabile da cinque a otto. Il numero dei caratteri rappresentabili aumenta con il numero di ri<sup>g</sup>he del nastro utilizzato. In genere è presente una ulteriore riga, con perforazioni un po' <sup>p</sup>iù piccole <sup>e</sup> continue, che ha funzione di guida per il nastro.

Generalmente è presente una riga di CHECK che ha la funzione di controllo: essa infatti viene perforata <sup>o</sup> no, <sup>a</sup> seconda che il numero di perforazioni in quella colonna sia par<sup>i</sup> <sup>o</sup> dispari. Abitualmente si dice che questa riga ha funzione di controllo della disparità. La verifica del codice vien fatta dal calcolatore <sup>e</sup> l'accordo garantisce entro certi limiti, l'esattezza del dato ricevuto.

Il numero di caratteri che <sup>è</sup> possibile registrare su un nastro di carta è, ovviamente, uguale al numero di combinazioni possibili delle perforazioni (256 nel caso di nastro ad <sup>8</sup> <sup>p</sup>iste <sup>e</sup> <sup>32</sup> per uno <sup>a</sup> <sup>5</sup> <sup>p</sup>iste).

La lettura di un nastro di carta può essere fatta solo in modo seriale, <sup>a</sup> causa della sua lun<sup>g</sup>hezza non ben definita. Sono disponibili testine di lettura del tipo <sup>a</sup> spazzole <sup>e</sup> del tipo <sup>a</sup> fotocellule. Nel primo caso la velocità di lettura è di circa 180 caratteri al minuto, nel secondo può raggiungere <sup>i</sup> <sup>1000</sup> caratteri.

Anche la perforazione può essere fatta solo in modo seriale… La stazione di perforazione <sup>è</sup> simile <sup>a</sup> quella di un perforatore di schede, <sup>a</sup> parte la forma dei punzon<sup>i</sup> <sup>e</sup> la forza ad essi impressa: il nastro di carta è molto più leggero e meno resistente delle schede. Molto spesso il lettore <sup>e</sup> il perforatore sono accoppiati in un unica unità…

NASTRO MAGNETICO; Unità <sup>a</sup> nastro magnetico.

Il nastro magnetico che si usa per <sup>g</sup>li elaboratori di dati <sup>è</sup> simile <sup>a</sup> quello utilizzato dai comuni registratori: cambiano le dimensioni, la qualità, il metodo di registrazione. Analogamente <sup>a</sup> quanto si fa con il nastro di carta, le cifre binarie, che rappresentano un carattere, vengono registrate lungo la stessa riga trasversale del nastro, su

otto <sup>p</sup>iste diverse, La nona <sup>p</sup>ista, come la riga check per il nastro di carta, ha la funzione di controllo di parità. (Nella nona riga viene registrato un 1, se il numero di <sup>1</sup> nelle altre <sup>p</sup>iste <sup>è</sup> pari; uno zero, se il numero di uno nelle altre piste è dispari). <sup>i</sup> dati vengono registrati su nastro magnetico uno di seguito all'altro <sup>e</sup> la fine di una registrazione <sup>è</sup> indicata da uno spazio vuoto, lungo circa 0.6 pollici. La funzione di questo spazio vuoto <sup>è</sup> quella di permettere al meccanismo di trascinamento del nastro di fermarsi <sup>a</sup> fine lettura <sup>e</sup> di riprendere la velocità di re<sup>g</sup>ime, prima della lettura successiva.

Questo risulta necessario <sup>g</sup>iacchè la lettura <sup>o</sup> la registrazione dei dati è fedele solo se il nastro si muove alla velocità standard prevista. L'insieme delle informazioni contenute in una registrazione <sup>è</sup> detto record: <sup>p</sup>iù precisamente, viene detto record fisico l'insieme di dati contenuti fra due spaz<sup>i</sup> vuoti successivi.

\_ ll calcolatore <sup>e</sup> strutturato per leggere record fisici e, al comando di lettura, trasferisce dal supporto in memoria centrale un intero record fisico.

Il nastro magnetico consente di leggere i records sequenzial mente, non <sup>è</sup> conveniente fare salti alla ricerca di una informazione, poichè i tempi di ricerca sul nastro sono molto alti. Generalmente si utilizzano nastri lunghi circa 700 metri e si registrano con una densità fino <sup>a</sup> <sup>1600</sup> caratteri per pollice. La velocità di lettura/scrittura arriva sino <sup>a</sup> 300.000 caratteri per secondo.

DISCO MAGNETICO; Unità a disco magnetico.

Il disco magnetico <sup>è</sup> costituito da un <sup>p</sup>iatto circolare di alluminio sulle cui facce <sup>è</sup> applicato uno strato di materiale magnetizzabile. Le <sup>p</sup>iste sono circolari <sup>e</sup> concentriche, invece che'a spirale continua come nei comuni dischi: ciò è dovuto al fatto che, mentre in questi ultimi è il solco <sup>a</sup> guidare il braccio, nei dischi del calcolatore il braccio deve potersi muovere liberamente, per assicurare l'accesso diretto alla <sup>p</sup>ista <sup>o</sup> <sup>a</sup> parte di essa. Abbiamo detto, riguardo al nastro, che non consente di accedere direttamente <sup>a</sup> particolari informazioni ma è necessario trattarle sequenzialmente. Nel disco, pur essendo assicurati <sup>i</sup> vantaggi della registrazione magnetica, è possibile accedere ai dati direttamente (modo direct <sup>o</sup> random).

I bits in cui vengono codificati i caratteri sono registrati sequenzialmente sulla medesima pista. Il disco è tenuto costantemente in rotazione e l'accesso alle piste è realizzato spostando il braccio recante la testina trasversalmente. In realtà esistono due bracci distinti <sup>e</sup> solidali tra loro, uno per la faccia superiore <sup>e</sup> l'altro per la faccia inferiore del disco. Il meccanismo di spostamento del braccio è elettromagnetico o pneumatico. Lo spostamento massimo del braccio, cioè dalla <sup>p</sup>ista <sup>p</sup>iù interna <sup>a</sup> quella <sup>p</sup>iù esterna, avviene in qualche decina di millesimi di secondo.

I sistemi di elaborazione di grandi dimensioni utilizzano unità <sup>a</sup> dischi con <sup>p</sup>iù <sup>p</sup>iatti sovrapposti. L'insieme delle <sup>p</sup>iste corrispondenti sui vari dischi viene chiamata cilindro <sup>e</sup> l'insieme rigido dei piatti è detto DISK-PACK,

La velocità di rotazione del disco è di circa 4000 giri al minuto. La velocità di lettura/scrittura si aggira sui 300.000 caratteri per secondo.

# ISTRUZIONI PER LA CASSETTA COMPUTING VIDEOTECA N. 4

# COME INIZIARE

### (Lato A: ZX Spectrum)

Come ben sapete, COMPUTING VIDEOTECA vuole offrire il meglio ai suoi lettori, presentando programm<sup>i</sup> <sup>e</sup> articoli utili <sup>e</sup> divertenti.

Purtroppo <sup>i</sup> tempi di caricamento dei programm<sup>i</sup> da nastro sono <sup>p</sup>iuttosto lunghi <sup>e</sup> spesso si <sup>è</sup> costretti <sup>a</sup> passare diversi minuti davanti allo schermo muto. Da ora in po<sup>i</sup> ciò non avverrà <sup>p</sup>iù, almeno per i programm<sup>i</sup> di COMPUTING, abbiamo infatti messo <sup>a</sup> punto un efficiente sistema di memorizzazione dei programm<sup>i</sup> su nastro che riduce drasticamente i tempi di caricamento, sicuridi fare cosa gradita alle migliaia di appassionati che fedelmente ci seguono.

# ISTRUZIONI Dl CARICAMENTO

Per caricare i programmi inserite la cassetta nel registratore e scrivete LOAD '''' (le '' si ottengono con SYMBOL SHIFT e P), subito dopo premete il tasto ENTER e avviate il registratore in PLAY

<sup>A</sup> questo punto basterà seguire le istruzioni che appariranno sul video.

Quando avrete finito di usare un programma spegnete il computer staccando per un momento il cavetto di alimentazione. Battete di nuovo LOAD '''' seguito da ENTER per caricare il programma successivo.

# MIXXIL

Sei stato nominato Comandante di una Base di Difesa Terrestre, il cui compito <sup>è</sup> di proteggere lo spazio territoriale assegnato dal Comando Strategico.

La zona da difendere è colorata in verde sul fondo del tuo schermo, la crocetta nel centro è la tua base.

Lo scopo del <sup>g</sup>ioco <sup>è</sup> di non fare toccare terra alle forze di invasione, che compariranno sullo schermo sotto forma di quadrati neri numerati.

Lo spazio aereo da te controllato è idealmente diviso in settori di coordinate <sup>X</sup> da <sup>1</sup> <sup>a</sup> <sup>32</sup> (larghezza dello schermo) <sup>e</sup> <sup>Y</sup> da <sup>1</sup> <sup>a</sup> 20 (altezza dello schermo).

Es.: l'angolo superiore sinistro sarà il settore 1,1

l'angolo superiore destro sarà il settore 32,1

Le armi a tua disposizione sono:

1) 20 Missili, numerati da <sup>1</sup> <sup>a</sup> 20

2) Una postazione Laser

### MISSILI:

Per lanciare un missile bisogna, prima di tutto, armarlo, po<sup>i</sup> dargli I'angolazione di volo.

Per armare un missile premi il tasto "d".

il missile <sup>è</sup> pronto al decollo, attende solo l'angolo di volo che <sup>g</sup>li vuoi assegnare.

Considera la crocetta della tua Base come una Rosa dei Venti in cui l'estrema sinistra è l'OVEST e l'estrema destra l'EST, la linea che collega questi due punti cardinali è un angolo "piatto" di <sup>180</sup> gradi dove EST <sup>è</sup> <sup>a</sup> <sup>0</sup> gradi <sup>e</sup> OVEST <sup>è</sup> <sup>a</sup> <sup>180</sup> gradi. Fra <sup>0</sup> <sup>e</sup> <sup>180</sup> dovrai perciò scegliere l'angolo che ti sembra <sup>p</sup>iù idoneo ad intercettare <sup>i</sup> nemici.

Hal armato il missile premendo "d",'ora il cursore lampeggia in basso <sup>a</sup> sinistra in attesa dell'angolo; scrivi perciò un numero tra <sup>0</sup> <sup>e</sup> <sup>180</sup> <sup>e</sup> prem<sup>i</sup> "enter", il missile partirà con quella angolazione. Sullo schermo vedrai un punto nero lampeggiare che indica il volo del missile. Se in qualsiasi momento, dopo il decollo, vuoi cambiare direzione al missile, prem<sup>i</sup> il tasto "c", il cursore lampeggiante attende il numero del missile che deve cambiare rotta: scrivi perciò un numero da <sup>1</sup> <sup>a</sup> 20 <sup>e</sup> batti "enter". ll cursore lampeggiante attende ora un angolo fra 0 gradi e 180 gradi in cui variare la rotta di volo: scrivi perciò un numero fra 0 e 180 e batti "enter"; vedrai il puntino nero, che rappresenta il missile, cambiare rotta, secondo le nuove istruzioni.

### 2) POSTAZIONE LASER

Come ben saprai, l'uso del Raggio Laser comporta un grande dispendio di energia. L'energia <sup>a</sup> tua disposizione <sup>è</sup> indicata dal numero in basso <sup>a</sup> sinistra sullo schermo.

Questa energia va aumentando con il passare del tempo.

Ogni colpo sparato con il Laser ti comporterà, naturalmente, una diminuzione di tale indice.

Per usare il Laser premi il tasto "L" per attivarlo; il cursore lampeggiante aspetta ora l'angolo di tiro (calcolato come per<sup>i</sup> missili): scrivi perciò un numero da <sup>0</sup> <sup>a</sup> <sup>180</sup> <sup>e</sup> batti "enter". Il cursore lampeggiante aspetta ora la potenza di fuoco, che varia da <sup>1</sup> <sup>a</sup> 20. Scrivi perciò un numero da <sup>1</sup> <sup>a</sup> 20 <sup>e</sup> batti "enter".

Attenzione alla potenza di fuoco! Più <sup>è</sup> alta <sup>e</sup> <sup>p</sup>iù <sup>è</sup> lungo il tiro, ma anche maggiore sarà la potenza assorbita.

Con meno di <sup>120</sup> MWatt di energia il Laser non spara.

Il <sup>g</sup>ioco ha termine quando tutti <sup>i</sup> nemici saranno distrutti, <sup>o</sup> quando un nemico tocca terra. Ma contiamo sulla tua abilità perché questa seconda ipotesi non si verifichi. Good Luck.

# SUPERDIZIONARIO

Non tutto, ma di tutto, questo può essere il filo conduttore per presentarvi questo programma.

Materialmente ci era impossibile fornirvi un dizionario com<sup>p</sup>ieto Italiano-Inglese Inglese-Italiano; abbiamo, comunque, fatto del nostro meglio per spaziare nel maggior numero possibile di campi dello scibile umano...e scusateci se non ci trovate mamma o computer!!!!

Il menù iniziale del programma presenta <sup>2</sup> opzioni:

1) Inglese-Italiano

2) Italiano-Inglese

Scegliete battendo il tasto 1 o 2 l'opzione che volete utilizzare <sup>a</sup> questo punto, in fondo allo schermo, il cursore vi chiederà di scrivere la parola da tradurre; scrivetela e battete "enter". Se la parola è memorizzata comparirà sul video la traduzione. Un'opzione "Copia su stampante s/n" vi permetterà, battendo "s<mark>" d</mark>i fare una copia scritta, battendo "n" di passare oltre.

L'opzione successiva sarà "Altro termine s/n". Battete "s" per continuare la consultazione, battete "n" per uscire dal programma.

# **SEQUENCER**

Hai buona memoria?

Con questo <sup>g</sup>ioco puo<sup>i</sup> facilmente scoprirlo.

Il computer ti mostrerà delle sequenze di rettangoli colorati, che tu, al tuo turno, ed entro un tempo massimo, dovrai ripetere,

I comandi sono semplici:

il tasto <sup>1</sup> comanda iI rettangolo Rosso

il tasto 2 comanda il rettangolo Blu

il tasto 3 comando il rettangolo Verde

il tasto 4 comanda iI rettangolo Giallo

Il gioco si divede in turni: al primo turno il computer ti mostre rà un solo colore che tu dovrai ripetere.

Al secondo turno ti mostrerà il colore del primo turno <sup>p</sup>iù un altro colore, che tu dovrai ripetere...e cosi via fino <sup>a</sup> chela memoria ti aiuta.

P.S. Ai <sup>p</sup>iù smemorati consigliamo di mangiare pesce.

# LINES

Astuzie, abilità, tempismo, sono le caratteristiche richieste per vincere in questo <sup>g</sup>ioco.

Chiudi con la tua linea l'avversario, non dargli spazio vitale, questo <sup>è</sup> ciò che devi fare per sopravvivere.

Lo scopo del <sup>g</sup>ioco è, infatti, di fare urtare il tuo avversario contro il bordo che delimita il campo; ma attento..!!

Non tornare sui tuoi passi.

Puoi giocare da solo contro il computer, o con un amico: Premendo il tasto 1: selezioni il <sup>g</sup>iocatore 1, umano <sup>o</sup> computer Premendo il tasto 2: selezioni il giocatore 2, umano o computer Premendo <sup>i</sup> tasti 3/4: selezioni la velocità del <sup>g</sup>ioco

(il centro <sup>è</sup> <sup>p</sup>iù veloce)

Premendo il tasto 0: inizi <sup>a</sup> giocare.

Appena premuto il tasto <sup>0</sup> compare un rettangolo bianco (cam- .po di <sup>g</sup>ioco) in cui due linee vanno allungandosi sempre <sup>p</sup>iù. Puoi muovere la tua linea facendola curvare, <sup>a</sup> destra <sup>o</sup> <sup>a</sup> sinistra, <sup>o</sup> facendola andare in alto <sup>o</sup> in basso.

MOVIMENTI:

Giocatore 1 Direzione Giocatore 2 Tasto "d" ALTO Tasto "i" Tasto "x" BASSO Tasto "m"<br>Tasto "caps shift" SINISTRA Tasto "syn

Tasto "caps shift" SINISTRA Tasto "symbol shift" Tasto "space"

SUGGERIMENTI:

se rimani chiuso in uno spazio delimitato, non arrenderti, vendi cara la pelle <sup>e</sup> comincia <sup>a</sup> <sup>g</sup>irare il <sup>p</sup>iù possibile <sup>a</sup> ridosso delle linee che ti tengono prigioniero; può essere una lenta agonia, ma il tuo avversario potrebbe, nel frattempo, compiere qualche erro re.

Meditate gente meditate!!!!!

# BIORITMI

Secondo alcuni studiosi, la vita dell'uomo non è influenzata dagli Astri, come comunemente si credeva fino dall'antichità, ma da tre cicli vitali, che hanno inizio al momento della nascita.

Non staremo qui <sup>a</sup> farvi un trattato sulle cellule dell'ectoderma, del mesoderma, dell'entoderma, che sono le cellule che regolano <sup>i</sup> tre cicli.

Vi diremo solo che i tre cicli hanno una durata, in giorni, diver sa fra di loro:

Ciclo fisico <sup>23</sup> <sup>g</sup>iorni

ciclo emotivo <sup>28</sup> <sup>g</sup>iorni

ciclo intellettivo <sup>33</sup> <sup>g</sup>iorni.

Come vedrete poi. utilizzando il programma, ogn<sup>i</sup> cielo ha due fasi: di alta <sup>e</sup> bassa potenzialità.

Si usa chiamare Bioritmo Positivo la fase di alta potenzialità.

Si usa chiamare Bioritmo Negativo la fase di bassa potenzialità.

Ogni ritmo, positivo <sup>o</sup> negativo, dura la metà di un ciclo…

Questa curva sinusoidale, che potrete vedere con l'opzione "grafici" del programma, presenta dei giorni "critici":

questi <sup>g</sup>iorni sono il Primo <sup>g</sup>iorno di ogn<sup>i</sup> ciclo, <sup>e</sup> il Primo <sup>g</sup>iorno del ritmo negativo.

Per cui <sup>i</sup> giorni critici sono:

Ciclo Fisico: Primo, Dodicesimo <sup>o</sup> Tredicesimo

Ciclo Emotivo: Primo <sup>e</sup> Quindicesimo

Ciclo Intellettivo: Primo e Diciassettesimo o Diciottesimo. Passiamo ora al programma.

Inserisce, come da richiesta del computer, la tua data di nascita:

1) scrivi il numero del <sup>g</sup>iorno <sup>e</sup> batti "enter"

2) scrivi il numero del mese <sup>e</sup> batti "enter"

3) scrivi il numero dell'anno <sup>e</sup> batti "enter"

(l'anno va scritto integralmente: es. 1953)

Inserisci, ora, il mese <sup>e</sup> l'anno di cui vuoi il Bioritmo:

1) scrivi il numero del mese <sup>e</sup> batti "enter"

2) scrivi il numero dell'anno (es. 1985) <sup>e</sup> batti "enter".

Comparirà <sup>a</sup> questo punto una schermata divisa in colonne:

 $1)$  colonna  $G =$  giorni del mese 2) colonna Fis = Ciclo Fisico

 $3)$  colonna  $Emo = Ciclo$  Emotivo

 $\frac{4}{2}$  colonna Int = Ciclo Intellettivo

5) colonna Media = media ponderata del vostro stato generale tenendo conto dei tre indici precedenti.

In tondo alla schermata, comparirà la scritta Scroll?:

battendo "n" si esce dal programma, battendo "s" o "y" lo scroll verticale del video visualizzerà <sup>i</sup> rimanenti <sup>g</sup>iorni del mese, che precedentemente non comparivano sullo schermo <sup>e</sup> l'opzione per <sup>i</sup> Grafici.

Se batti "n" ti chiederà se vuoi un altro mese, se batti "s" ti chiederà quale grafico vuoi.

Batti "f" per il grafico del ciclo Fisico

Batti "e" per il grafico del ciclo Emotiva

Batti "i" peril grafico del ciclo Intellettivo

Con il grafico prescelto comparirà l'opzione:

Copia su Stampante s/n

Se batti "s" cop<sup>i</sup> lo schermo su Stampante

Se batti "n" ti comparirà l'opzione: Altro Bioritmo sin

Se batti "s" ti chiede quale grafico vuoi (vedi sopra)

Se batti "n" ti chiede: ALTRO MESE sin

Se batti "s" ti chiede data di nascita (vedi sopra)

Se batti ''b'' si blocca il programma

Ora, sapendo le date di nascita dei calciatori, puo<sup>i</sup> farti anche la Bioschedina.

### (Lato B: TI 99/4A. Le spiegazioni dei programmi appariranno di. rettamente in video).

Per caricare <sup>i</sup> programmi inserite la cassetta nel registratore <sup>e</sup> scrivete OLD CS1 seguito dal tasto ENTER. Apparirà la scritta REWIND CASSETTE TAPE, THEN PRESS ENTER, premete quindi il tasto ENTER, apparirà ora il messaggio PRESS CASSETTE PLAY THEN PRESS ENTER che significa: prem<sup>i</sup> il tasto PLAY del registratore <sup>e</sup> quindi ENTER: avviate dunque il registratore in <sup>p</sup>lay <sup>e</sup> premete di nuovo ENTER.

Quando il computer avra terminato di caricare il primo programma fermate il registratore <sup>e</sup> scrivete RUN seguito come sempre da ENTER per lanciarne l'esecuzione,

Quando avrete terminato di usare un programma resettate il computer spegnendolo per un momento, dopodiché ripetete le operazioni di caricamento sopradescritte.

#### Numeri <sup>g</sup>ià apparsi:

#### VIDEOTECA COMPUTER N. 1 per i possessori di Commodore <sup>64</sup>

Nel manuale n. 1: I tasti funzionali del Commodore 64 - Pseudocodice e programmazione Basic - II joystick

Nella cassetta n. 1: Slalom - Slot Machine -Bilancio familiare - Briscola - Domino.

#### **VIDEOTECA COMPUTER N. 2** per i possessori di Commodore <sup>64</sup>

Nel manuale n. 2: Il basic più veloce - Una migliore gestione del video per Il 64 - Disegnare con tastiera <sup>e</sup> ioystick - Pseudocodice: 2<sup>ª</sup> lezione.

Nella cassetta n. 2: Tennis 3d - Totocalcio -Gestione magazzino - Wargame - Colour search.

### **VIDEOTECA COMPUTER N. 3**

per i possessori di Commodore <sup>54</sup>

Nel manuale n. 3: I cicli annidati del Basic -Come sviluppare un programma (Squash <sup>e</sup> Trampolino) - Conosci Il tuo CBM 64?

Nella cassetta n. 3: Starway - Easyword -Poker - Forza 4 - Test Quoziente Intellettuale.

#### VIDEOTECA COMPUTER N. 4

per i possessori di Commodore <sup>64</sup>

Nel manuale n. 4: Pseudocodice: Istruzioni read <sup>e</sup> data - Figura richiama . Grafico <sup>a</sup> barre. Il basic del CBM 64. I linguaggi di programmazione. Come personalizzare <sup>i</sup> programmi.

Nella cassetta n. 4: Dieta - Calorie dei cibi -Visischool — Sink - Hat in the ring.

#### PLAY ON TAPE N. 1 per i possessori di VIC <sup>20</sup>

Nel manuale n. 1: I tasti funzionali del VIC 20 - Pseudocodice e programmazione Basic - Il joystick

Nella cassetta n. 1: Totocalcio - Air attack -Cervellone - Inferno 3D - Bilancio familiare.

<sup>I</sup> numeri arretrati costano L. 15.000. indirizzare vaglia o assegno a Editoriale VIDEO via Castelvetro 9 - 20154 Milano specificando il numero richiesto. Ufficio tecnico e arretrati: telefono 02I3184629

#### PLAY ON TAPE N. 2

Nel manuale n. 2: Il basic più veloce - I caratteri speciali del VIC <sup>20</sup> - Disegnare con la tastiera e il joystick - Pseudocodice: 2<sup>ª</sup> lezione.

Nella cassetta n. 2: Test per misurare ll Quoziente intellettuale - Easyword - Caccia al tesoro - Gestione Magazzino - Formula 1.

#### PLAY ON TAPE N. 3 per <sup>|</sup> possessori di VIC <sup>20</sup>

Nel manuale n. 3: I cicli annidati del Basic -Come sviluppare un programma (Corsa automobilistica - Piranha) . L'Interlaccia sconosciuta — Conosci il tuo VIC 20?

Nella cassetta n. 3: Sette e mezzo - Dieta -Calorie dei cibi - Gangster - Costi chilometrici.

### PLAY ON TAPE N. 4

Per <sup>i</sup> possessori di VIC <sup>20</sup>

Nel manuale n. 4: Pseudocodice: Istruzioni read e data - Figura richiama - Grafici a barra. || basic del Vic zo - <sup>I</sup> linguaggi di programmazione - Come personalizzare <sup>i</sup> programmi.

Nelle cassetta n. 4: 6.0 MO-KU - Calcolatrice - Golf - Vic Tab - Cabala e sogni.

### COMPUTING VIDEOTECA N. |

Peri possessor<sup>i</sup> di Sinclair SPECTRUM ZX

Nel manuale n. 1: Pseudocodice e programmazione basic: 1<sup>ª</sup> e 2<sup>ª</sup> lezione - La gestione dei canali dello Spectrum - Come farsi una cassetta di "Subroutines".

Nella cassetta: Wargame - Gestione ,del magazzino - U.F.O. - Helibomber.

#### COMPUTING VIDEDTECA N… 2 per i possessori di Sinclair

per ZX SPECTRUM

Nel manuale n. 2: I cicli annidati del Basic -Come sviluppare un programma (Gara di sci) - Variabili interne e gestione del video nello Spectrum.

Nella cassetta n. 2: Frog Race - Pac Chian -Torre Laser - Dieta » Calorie dei cibi.

#### COMPUTING VIDEDTECA N. 3

per [ possesori di ZX SPECTRUM <sup>e</sup> Ti-99/44A

Nel manuale n. 3: Pseudocodice 4<sup>ª</sup> lezione -Il Basic dello Spectrum - I linguaggi di programmazione - TI Super Sound.

Nelle cassetta n. 3. Lato ZX Spectrum: Buio (48 k) - Anatomia (48 K) - Brain (48 K) - Visischool (16 K) - Escape (16 K)

Lato TI-99/4A: Poker - Planets explorer Char designer- Forza <sup>4</sup> - Flat (extended Basic).

![](_page_33_Figure_0.jpeg)